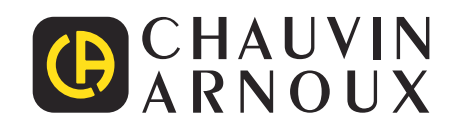

<u>THE CONFIDENTIAL CONFIDEN</u>

# **PEL 51 PEL 52**

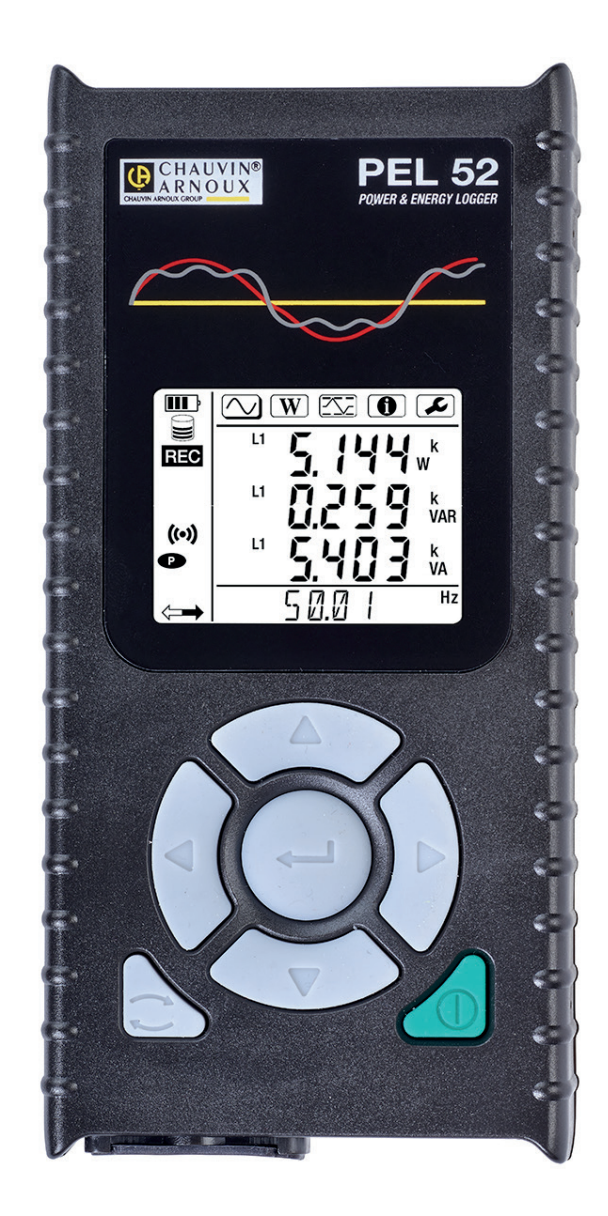

# **Регистратор мощности и энергии**

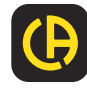

#### Вы приобрели **регистратор мощности и энергии PEL51** или **PEL52** и мы благодарим вас за доверие.

Для максимально эффективной эксплуатации прибора необходимо:

- **■ внимательно** прочесть настоящее руководство по эксплуатации
- **■ соблюдать** меры предосторожности.

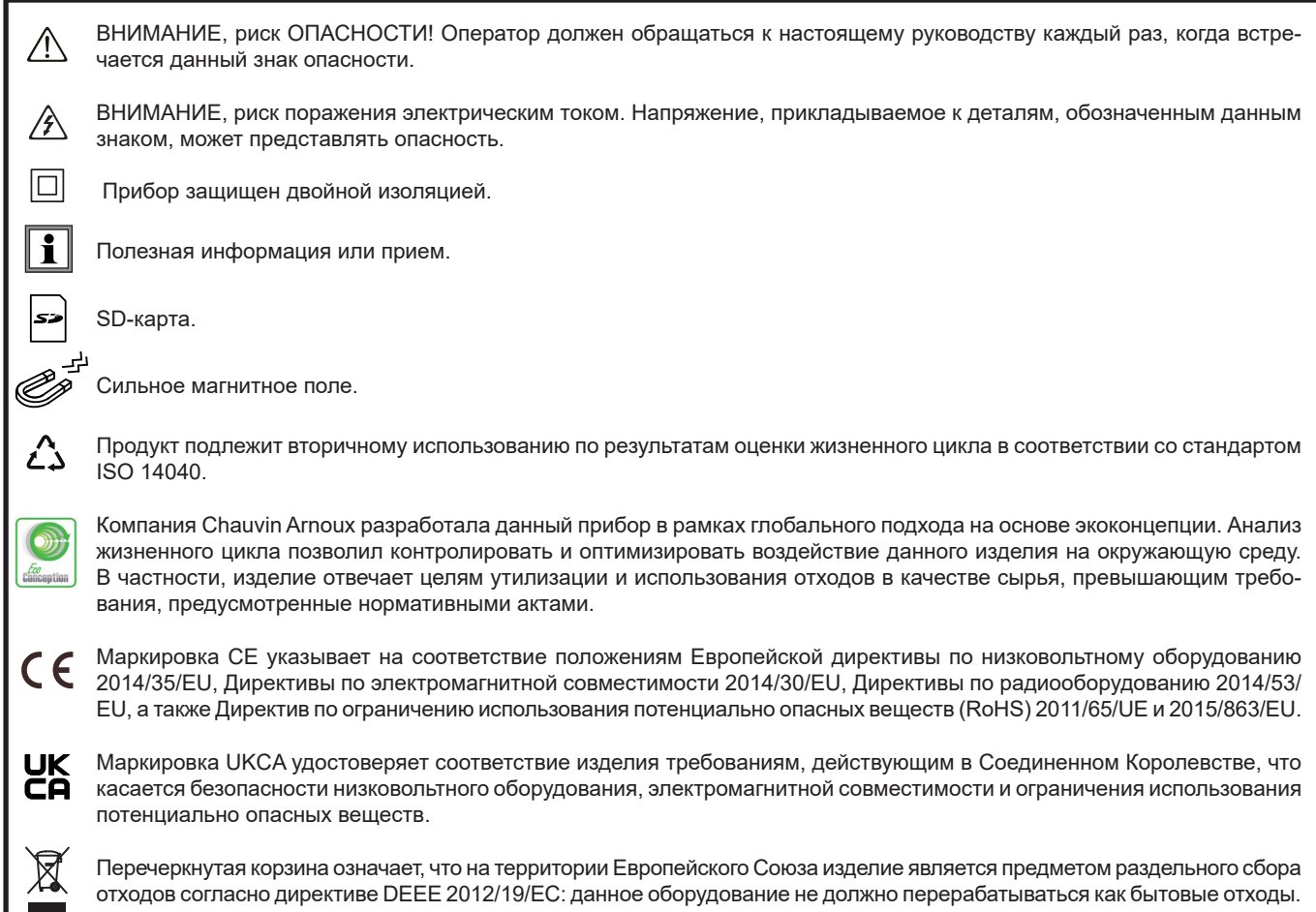

# СОДЕРЖАНИЕ

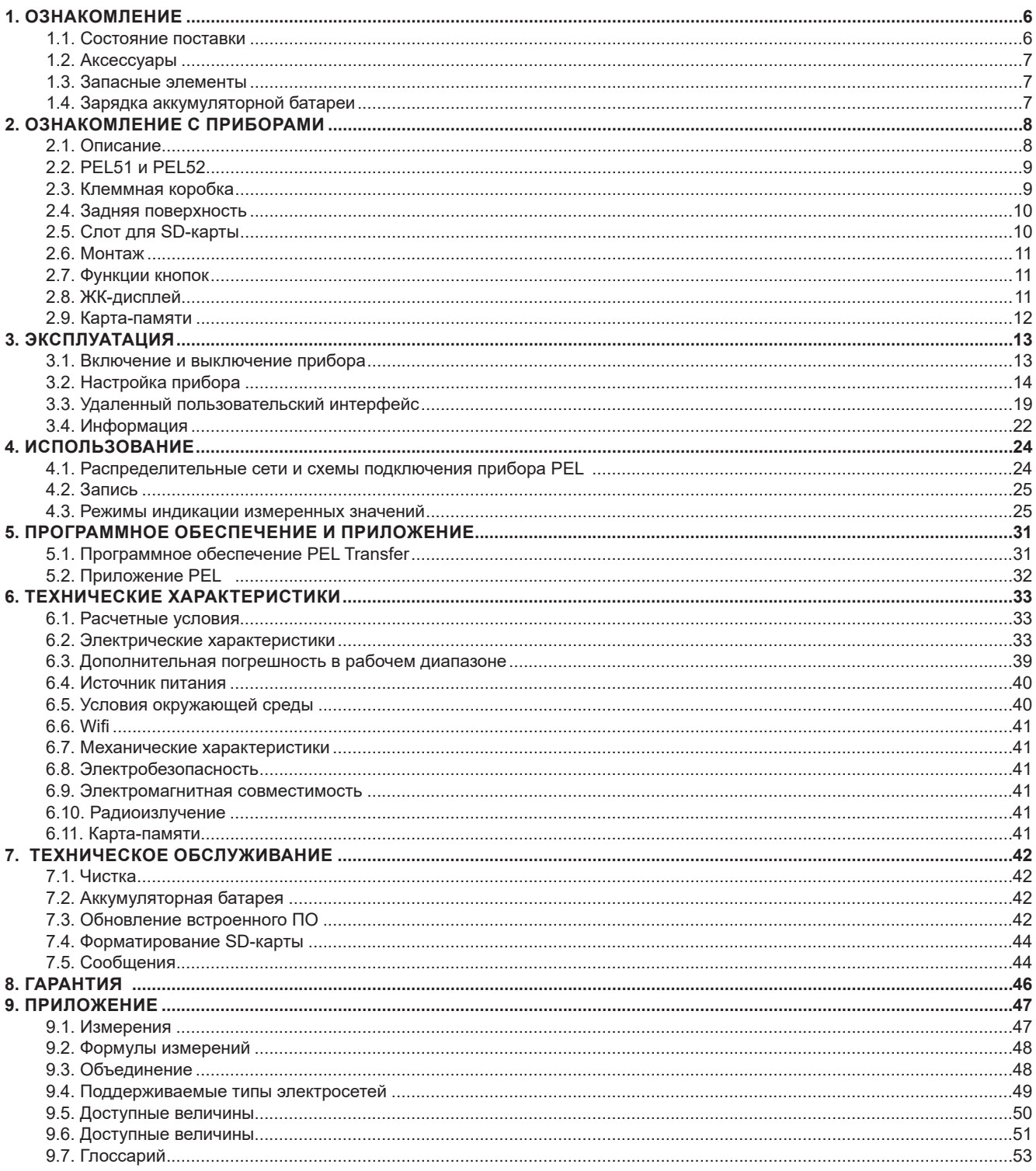

#### **Определение категорий измерения**

- **■** Категория измерения IV соответствует измерениям (CAT IV), выполняемым на источнике низковольтной сетевой установки. Пример: подача электроэнергии, счетчики и защитные устройства.
- **■** Категория измерения III соответствует измерениям (CAT III), выполняемым на сетевой установке здания.
- Пример: распределительный щит, прерыватели, стационарные установки или оборудование для промышленного использования. ■ Категория измерения II соответствует измерениям (САТ II), выполняемым на цепях, напрямую соединенных с низковольтной

сетевой установкой. Пример: блоки питания бытовых приборов и портативного инструмента.

#### **Пример идентификации мест расположения устройств соответствующих категорий измерения**

- Источник питания низкого напряжения 9 Распределительный щит
	-
- Служебный предохранитель 10 Выключатель освещения
- 

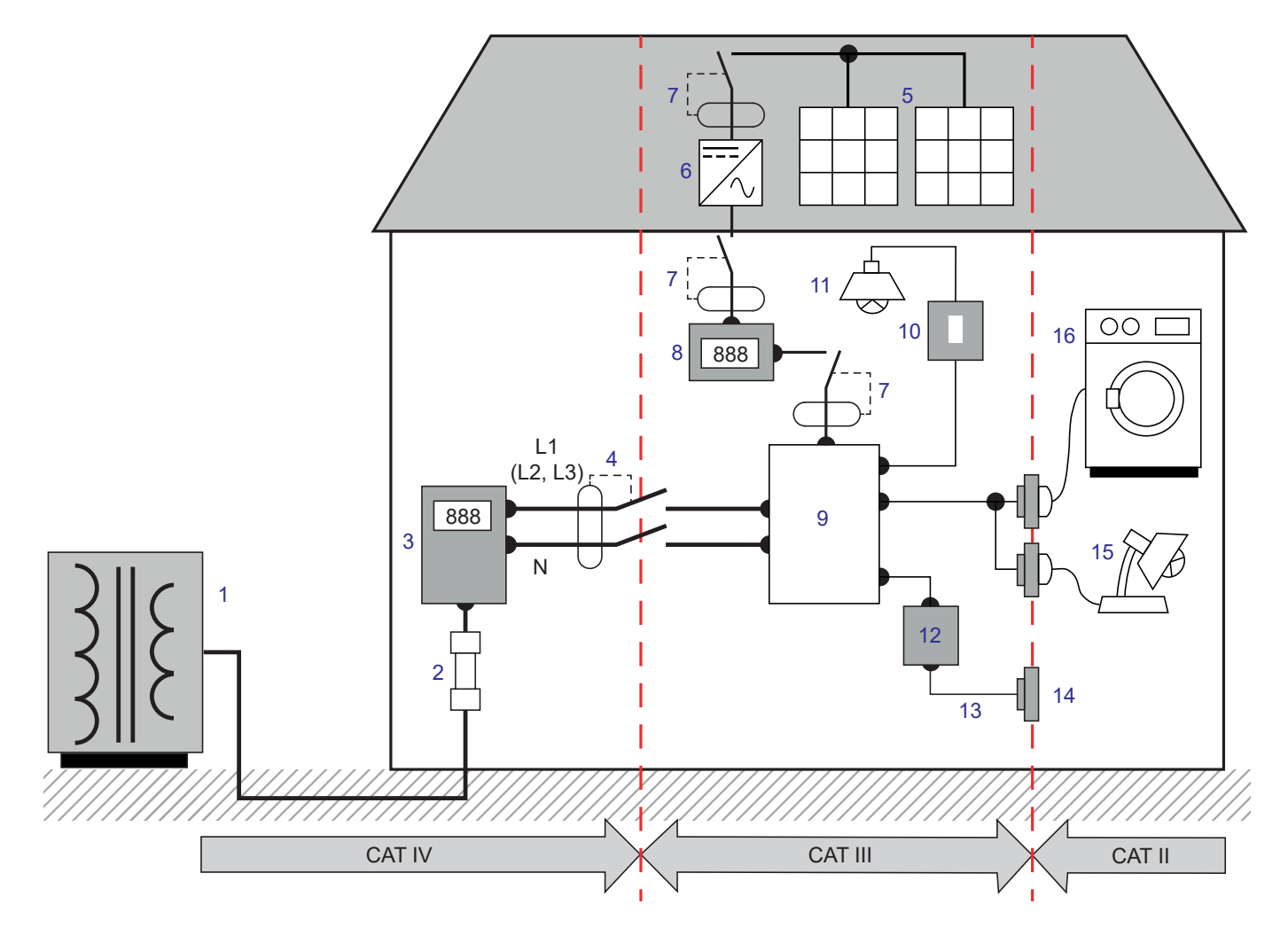

- 3 Тарифный счетчик 15 июля 11 Освещение
- Выключатель или сетевой рубильник \* 12 Разветвительная коробка
- 
- 
- Выключатель или рубильник 15 Подключаемые лампы
- 
- 
- 
- Фотоэлектрическая панель 13 Электропроводка розеток
- Инвертор 14 Электророзетки
	-
- Счетчик выработки 16 Электробытовая техника, портативные инструменты

\* : Установить выключатель или сетевой рубильник может поставщик услуг. В противном случае точкой разграничения между категорией измерения IV и категорией измерения III является первый рубильник в распределительном щите.

Что касается напряжений до 600 В в категории III, данный прибор отвечает требованиям стандарта безопасности МЭК/EN 61010- 2-030, провода соответствуют стандарту МЭК/EN 61010-031, а токовые датчики МЭК/EN 61010-2-032.

Несоблюдение правил техники безопасности может привести к риску поражения электрическим током, возгорания, взрыва и уничтожения прибора или электроустановок.

- **■** Оператор и (или) ответственное лицо должны внимательно прочитать и хорошо усвоить различные меры предосторожности. Правильное понимание и полная информированность о рисках опасности поражения электрическим током необходимы при любом использовании данного прибора.
- **■** Необходимо использовать исключительно провода и вспомогательные принадлежности, входящие в комплект поставки. Использование проводов (или вспомогательных принадлежностей) более низкой категории или с более низким значением напряжения снижает значение номинального напряжения или категорию системы «прибор + провода (или вспомогательные принадлежности)» до уровня категории или напряжения этих проводов (или вспомогательных принадлежностей).
- **■** Перед каждым использованием необходимо проверять целостность изоляции проводов, корпуса и вспомогательных принадлежностей. Любой элемент с поврежденной изоляцией (даже частично) подлежит ремонту или должен быть выброшен на свалку.
- **■** Не используйте прибор в электросетях, номинальное напряжение или категория которых, превышает указанные значения.
- **■** Не используйте прибор, если его исправность, комплектность или герметичность вызывает сомнения.
- **■** При извлечении и установке SD-карты убедитесь, что прибор отсоединен от проводов и выключен.
- **■** Постоянно пользуйтесь средствами индивидуальной защиты.
- **■** При использовании проводов и зажимов типа «крокодил» держите пальцы за защитной барьерной кромкой.
- **■** Если прибор намок, то перед подключением его необходимо высушить.
- **■** Любые ремонтные работы или процедуры метрологического контроля должны осуществляться квалифицированным и уполномоченным персоналом.

#### **1.1. СОСТОЯНИЕ ПОСТАВКИ** ①②③④⑤⑥⑦⑧⑨⑩⑪⑫⑬⑭⑮⑯⑰⑱⑲

<span id="page-5-0"></span>**COL** 

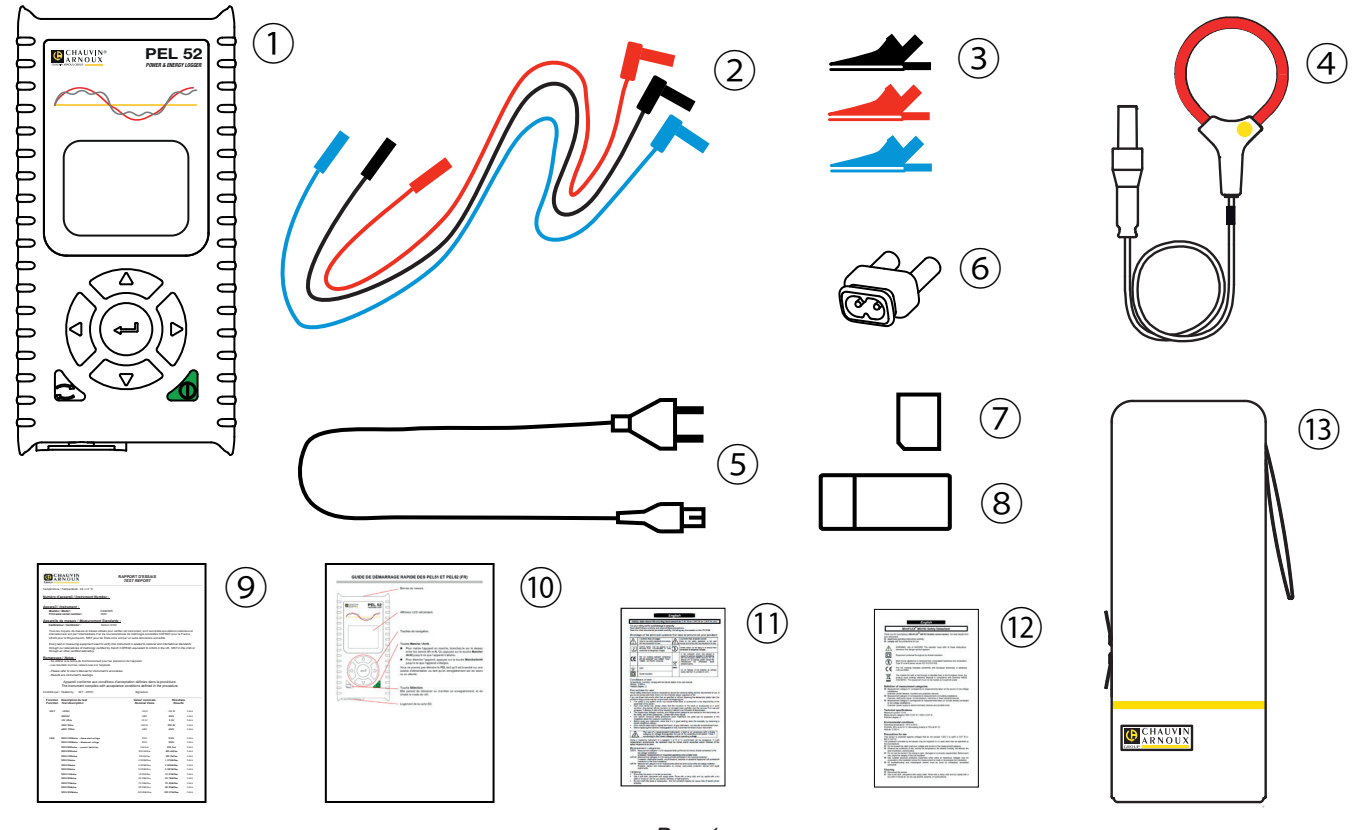

*Рис. 1*

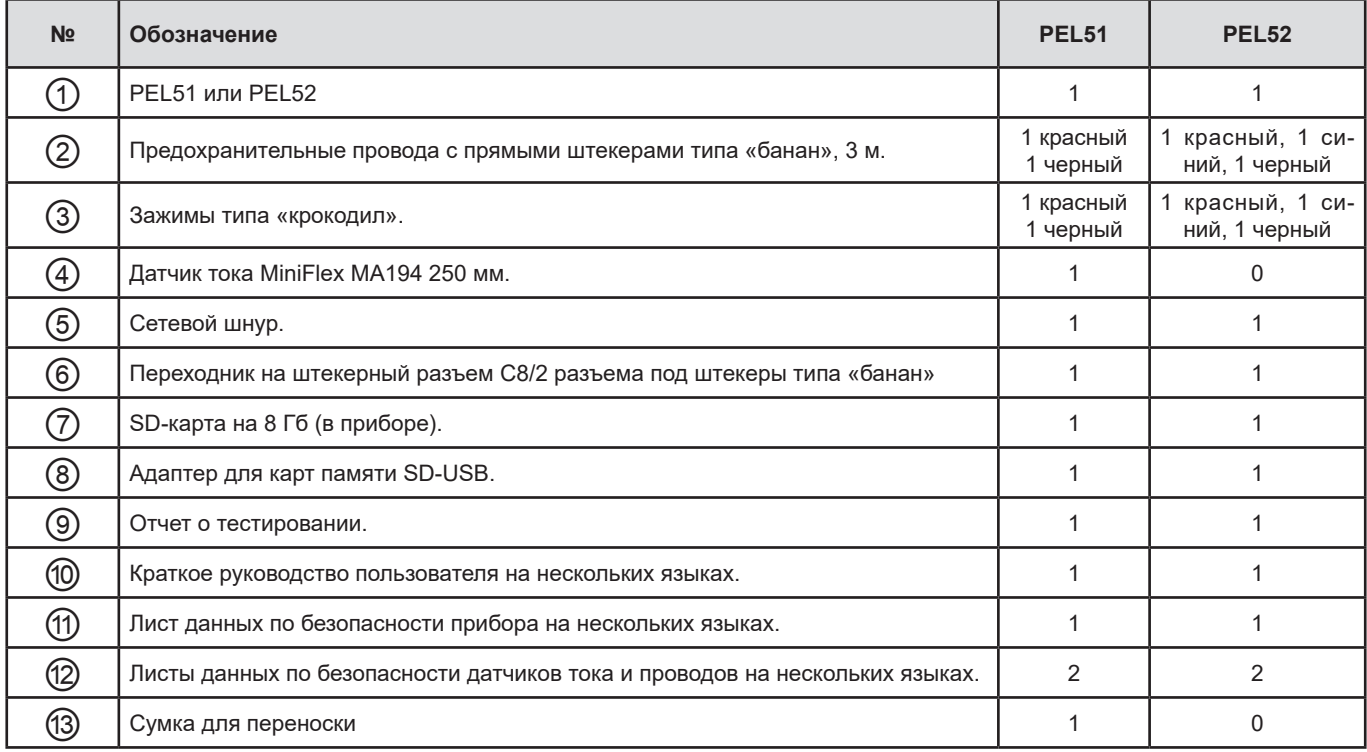

*Таблица 1*

# <span id="page-6-0"></span>**1.2. АКСЕССУАРЫ**

- **■** MiniFlex MA194 250 мм
- **■** MiniFlex MA194 350 мм
- **■** MiniFlex MA194 1000 мм
- **■** Клещи MN93
- **■** Клещи MN93A
- **■** Клещи C193
- **■** Клещи MINI 94
- **■** AmpFlex® A193 450 мм
- **■** AmpFlex® A193 800 мм **■** Переходник BNC
- **■** ПО DataView

# **1.3. ЗАПАСНЫЕ ЭЛЕМЕНТЫ**

- **■** Сетевой шнур длиной 1,8 м
- **■** Переходник на штекерный разъем C8/2 разъема под штекеры типа «банан»
- **■** Комплект из 2 предохранительных проводов, черного и красного, с прямыми штекерами типа «банан» и 2 зажимами типа «крокодил» (для прибора PEL51).
- **■** Комплект из 3 предохранительных проводов, черный, красный и синий, с прямыми штекерами типа «банан» и 3 зажимами типа «крокодил» (для прибора PEL52).

Для получения дополнительной информации касательно аксессуаров и запасных элементов см. наш интернет-сайт: [www.chauvin-arnoux.com](http://www.chauvin-arnoux.com)

# **1.4. ЗАРЯДКА АККУМУЛЯТОРНОЙ БАТАРЕИ**

Перед первым использованием сначала необходимо полностью зарядить аккумуляторную батарею при температуре в диапазоне от 0 до 40 °C.

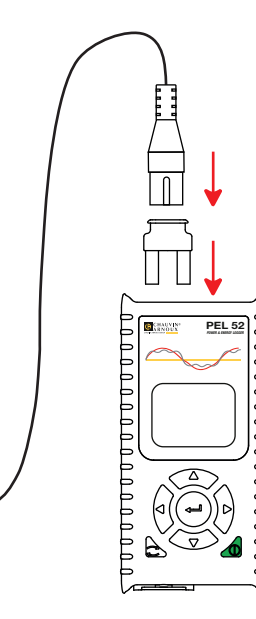

*Рис. 2*

90 ... 690 V 50 ... 60 Hz

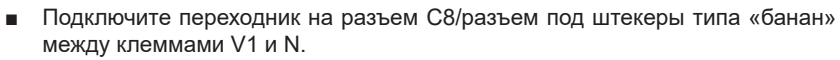

**■** Подсоедините шнур питания к прибору и электросети. Прибор включается.

Символ **ШВ** указывает на выполнение зарядки. Он непрерывно горит, когда аккумуляторная батарея заряжена.

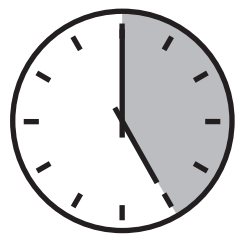

Для зарядки разряженной аккумуляторной батареи требуется около 5 часов.

# <span id="page-7-0"></span>**2.1. ОПИСАНИЕ**

**PEL: P**ower & **E**nergy **L**ogger (регистратор мощности и энергии)

Приборы PEL51 и PEL52 — это простые в использовании регистраторы параметров мощности и энергии в однофазных и двухфазных электросетях. Они предусматривают большой ЖК-дисплей с подсветкой и SD-карту для хранения результатов измерений.

Прибор серии PEL позволяет регистрировать напряжение, ток, мощность и энергию в распределительных сетях переменного тока (50 Гц или 60 Гц). Он разработан для работы в средах с напряжением 600 В в категории III или ниже.

Благодаря компактным размерам он интегрируется во многие распределительные щиты. У него водонепроницаемый и ударопрочный корпус.

Прибор работает от сети и имеет резервную аккумуляторную батарею, которая заряжается непосредственно от сети во время измерений.

Он позволяет выполнять следующие измерения и расчеты:

- **■** Измерение напряжения между фазами и между фазой и нейтралью (PEL52) до 600 В.
- **■** Измерения тока до 25 000 A с помощью различных датчиков тока.
- **■** Автоматическое распознавание подключенных токовых датчиков разных типов.
- **■** Измерение частоты.
- **■** Измерения активной мощности P (Вт), реактивной мощности первой гармоники Qf (вар.) и полной мощности S (В·А).
- **■** Измерения активной мощности первой гармоники Pf (Вт), неактивной мощности N (вар) и мощности искажения D (вар) с помощью прикладного ПО PEL Transfer.
- **■** Измерения активной энергии прямого и обратного направления (Вт·ч), реактивной энергии в каждом из 4 квадрантов (вар·ч) и полной энергии (ВА·ч).
- **■** Счетчик суммарной энергии.
- **■** Расчет cos φ и коэффициента мощности (PF).
- **■** Измерение углов сдвига фаз.
- **■** Расчет по объединенным значениям на интервале времени от 1 минуты до 1 часа.
- **■** Хранение значений на SD-, SDHC- или SDXC-карте.
- **■** Передача данных по WiFi.
- **■** Программное обеспечение PEL Transfer для настройки прибора, сбора и передачи данных на ПК в режиме реального времени.
- **■** Подключение к DataViewSyncTM (серверу IRD) для передачи данных между частными сетями.

<span id="page-8-0"></span>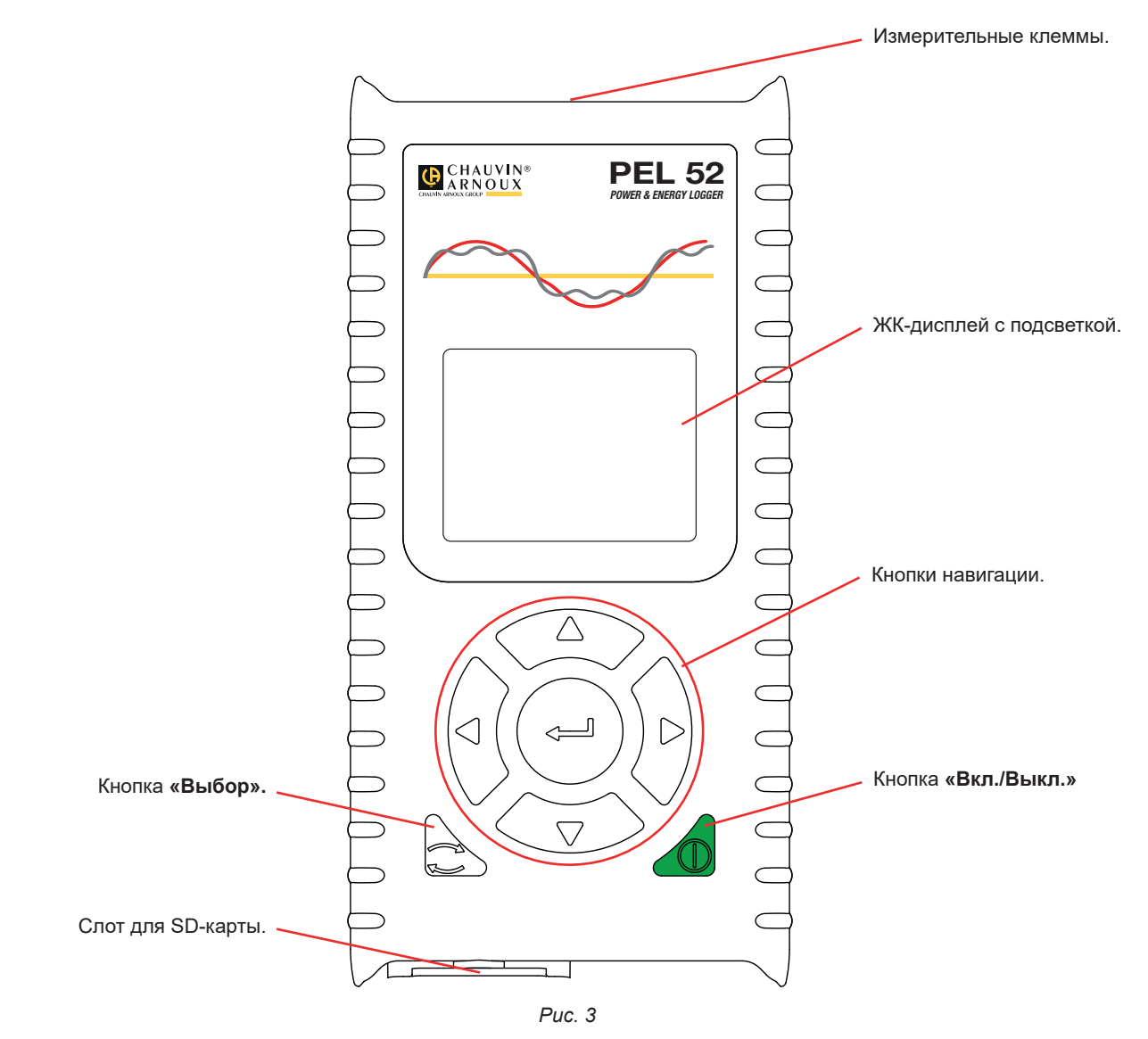

# **2.3. КЛЕММНАЯ КОРОБКА**

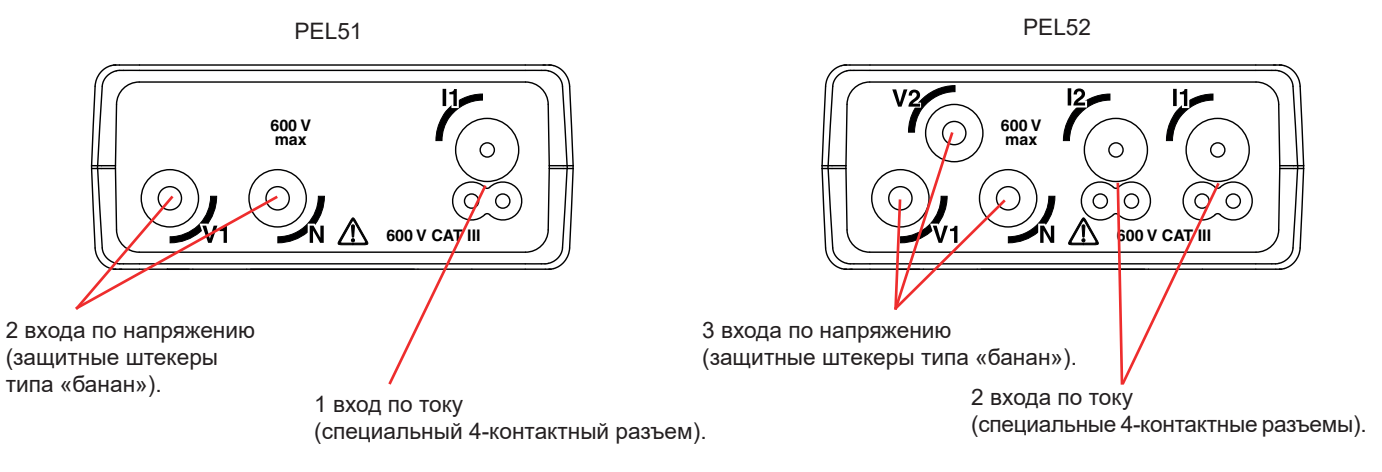

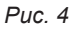

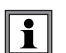

Прежде чем подключить датчик тока, необходимо ознакомится с его листом данных по безопасности или руководством по эксплуатации, которые можно скачать.

# <span id="page-9-0"></span>**2.4. ЗАДНЯЯ ПОВЕРХНОСТЬ**

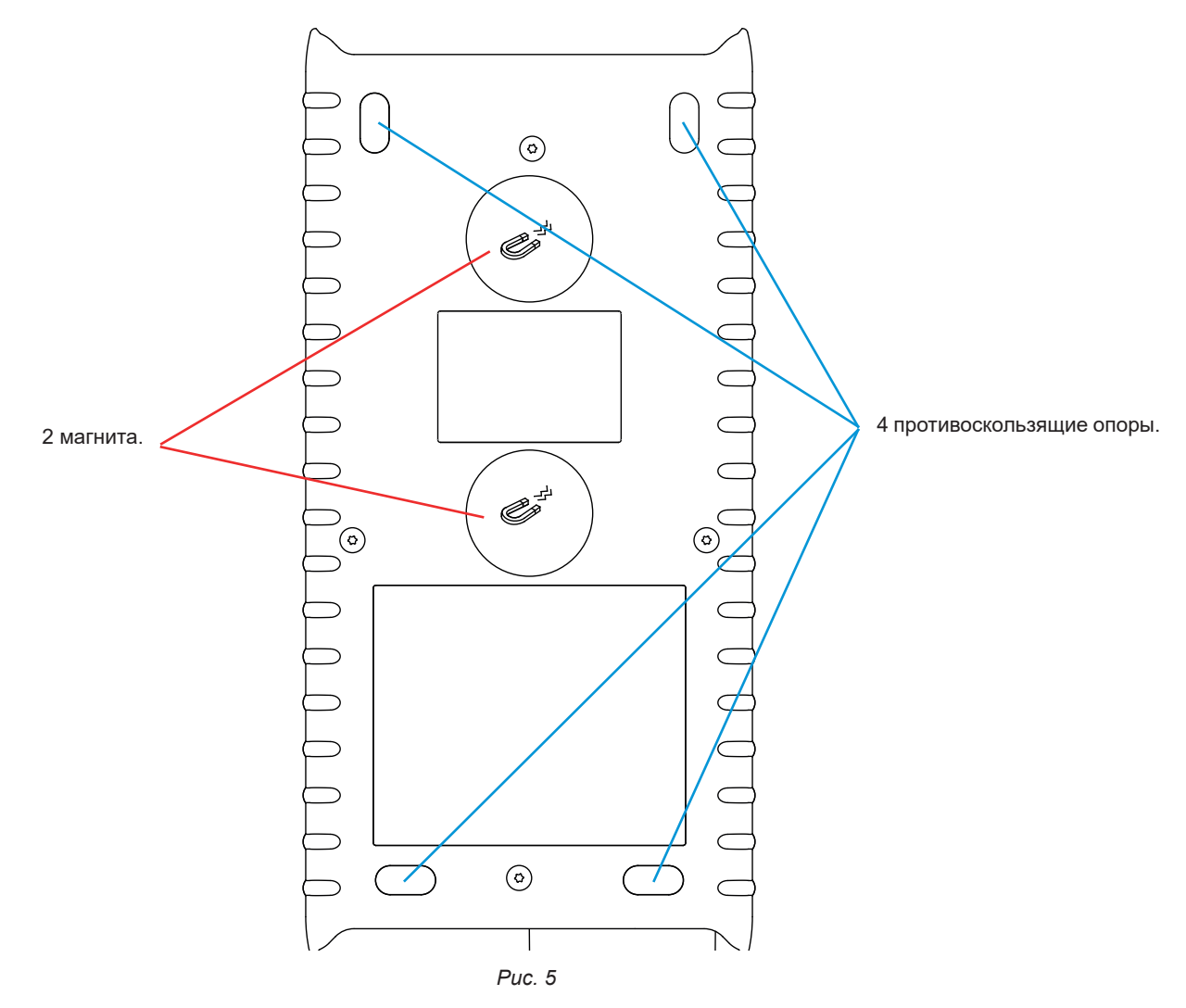

# **2.5. СЛОТ ДЛЯ SD-КАРТЫ**

 $|\mathbf{i}|$ 

<span id="page-9-1"></span>Не следует пользоваться прибором PEL с открытым слотом для SD-карты.

Прежде чем открыть слот для SD-карты, отсоедините прибор от проводов и выключите его.

Чтобы разблокировать защитную крышку, поверните винт на четверть оборота.

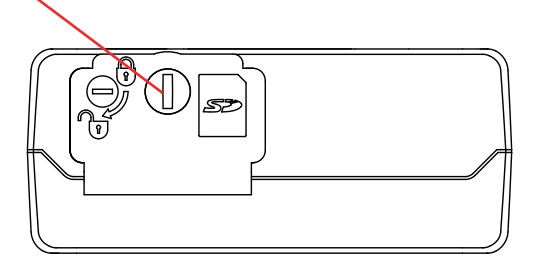

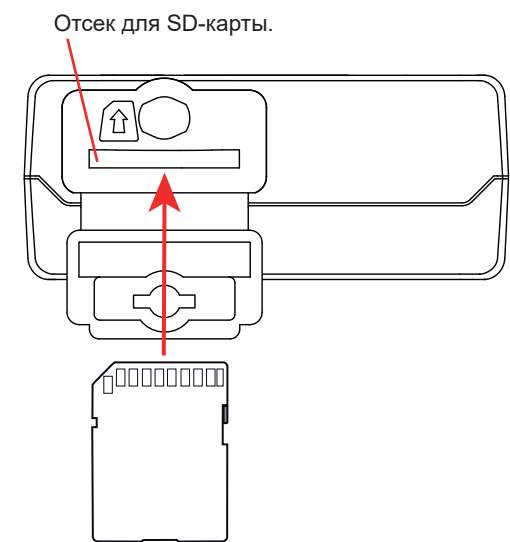

*Рис. 6*

Откройте защитную крышку, чтобы получить доступ к SD-карте. Чтобы извлечь карту, нажмите на нее.

Чтобы вставить карту, нажмите на нее в указанном направлении до щелчка.

# <span id="page-10-0"></span>**2.6. МОНТАЖ**

Поскольку прибор PEL является регистратором, он предназначен для установки в техническом помещении на достаточно длительное время.

Прибор PEL следует размещать в хорошо проветриваемом помещении, температура в котором не должна превышать значения, указанные в § [6.5](#page-39-1).

Прибор PEL может монтироваться на плоской ферромагнитной вертикальной поверхности с помощью магнитов, встроенных в корпус.

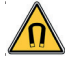

Сильное магнитное поле магнитов может повредить жесткие диски или нарушить работу медицинских устройств.

# **2.7. ФУНКЦИИ КНОПОК**

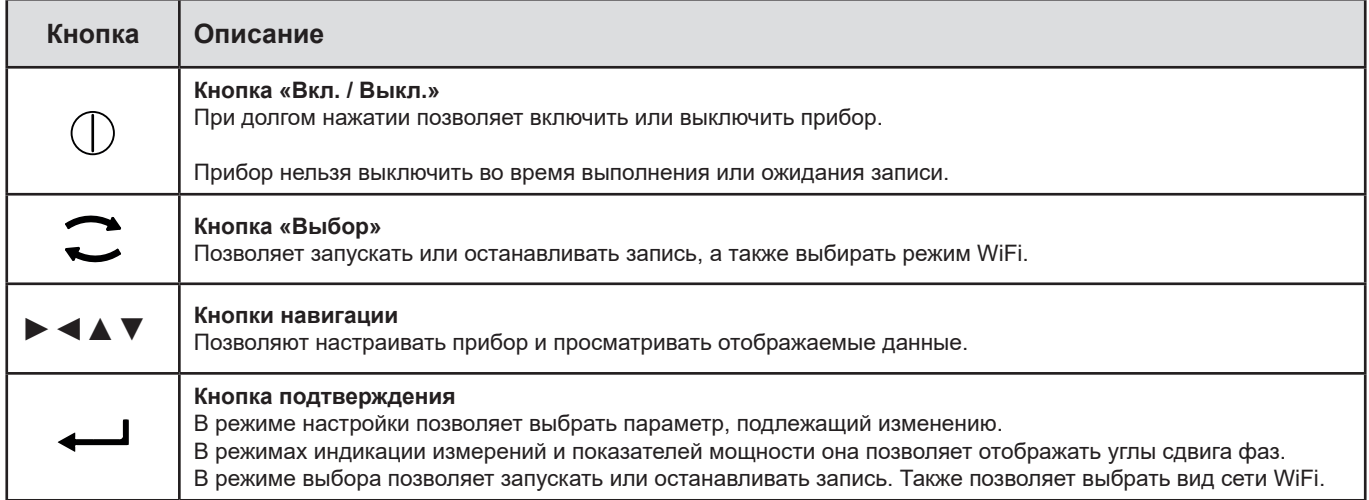

*Таблица 2*

Нажатие любой кнопки включает подсветку дисплея на 3 минуты.

# **2.8. ЖК-ДИСПЛЕЙ**

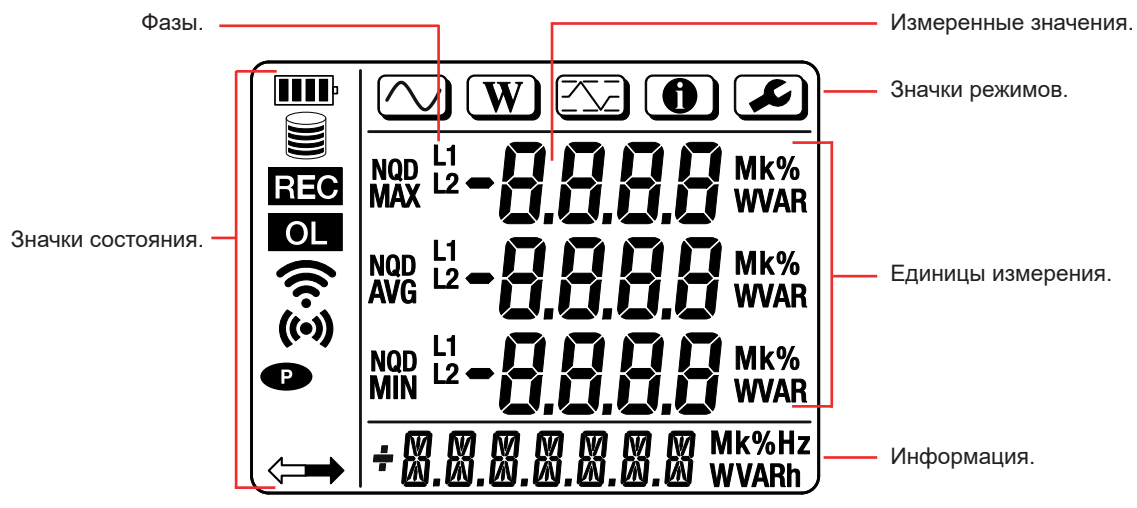

*Рис. 7*

#### <span id="page-11-0"></span>**2.8.1. ЗНАЧКИ СОСТОЯНИЯ**

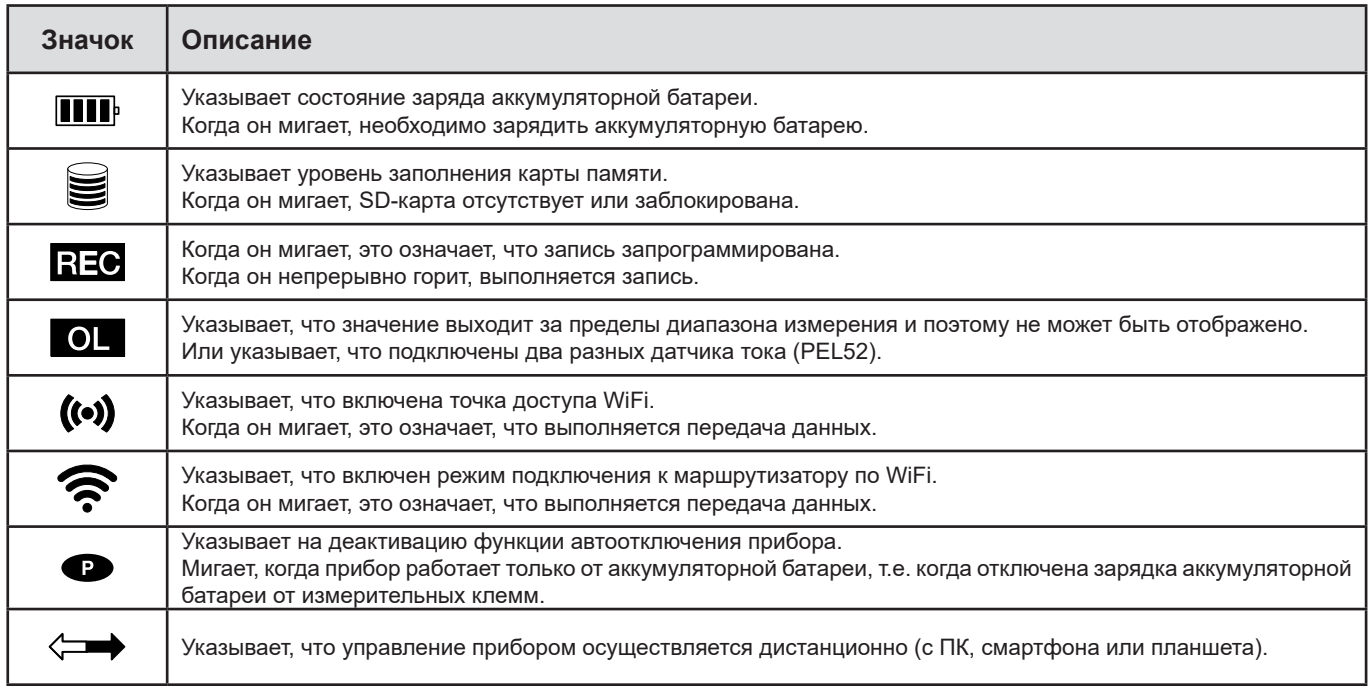

*Таблица 3*

#### **2.8.2. ЗНАЧКИ РЕЖИМОВ**

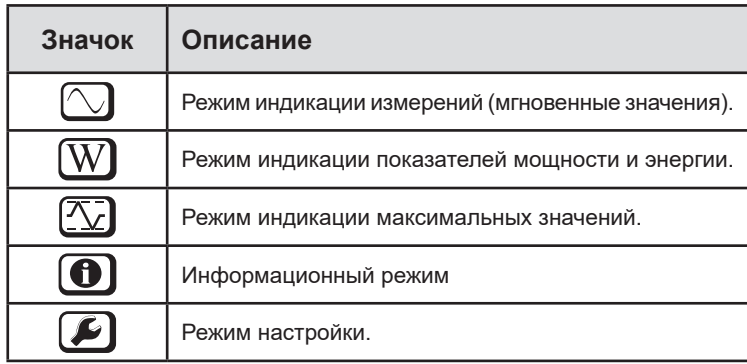

*Таблица 4*

# **2.9. КАРТА-ПАМЯТИ**

Прибор PEL поддерживает SD-, SDHC- и SDXC-карты, отформатированные в FAT32, емкостью до 32 Гб. SDXC-карту на 64 Гб необходимо отформатировать на ПК как карту на 32 Гб.

В комплект поставки прибора PEL входит отформатированная SD-карта. Для установки новой SD-карты необходимо:

- Открыть крышку из эластомера с маркировкой *S* 2<sup>6</sup> (см. § [2.5](#page-9-1)).
- **■** Нажать на SD-карту, которая установлена в приборе, и извлечь ее.

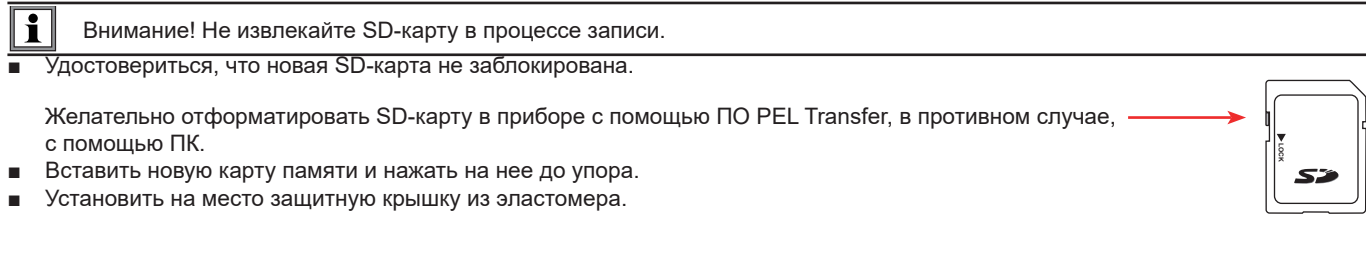

<span id="page-12-0"></span>Перед записью данных прибор PEL следует настроить. Данная настройка предусматривает различные этапы:

- **■** Установка соединения WiFi с ПК (для использования ПО PEL Transfer см. § [5](#page-30-1)).
- **■** Выбор подключения в зависимости от типа распределительной сети.
- **■** Подключение датчика или датчиков тока.
- **■** Задание номинального тока первичной обмотки в соответствии с используемым датчиком тока.
- **■** Выбор объединенного интервала времени.

Данная настройка выполняется в режиме «Настройка» (см. § [3.2](#page-13-1)) или посредством ПО PEL Transfer.

 $\mathbf i$ 

Во избежание случайного внесения изменений прибор PEL нельзя перенастроить в процессе записи, или если запись находится в режиме ожидания.

# **3.1. ВКЛЮЧЕНИЕ И ВЫКЛЮЧЕНИЕ ПРИБОРА**

#### **3.1.1. ВКЛЮЧЕНИЕ**

- **■** Подключите прибор PEL к сети между клеммами **V1** и **N**, и он включится автоматически. В противном случае нажимайте кнопку **«Вкл./Выкл.»** до включения прибора**.**
- **■** Если на устройстве появляется надпись **LOCK**, это означает, что кнопка выбора заблокирована. Для ее разблокировки необходимо воспользоваться программой PEL Transfer (см. [§5\)](#page-30-1).

Аккумуляторная батарея начинает заряжаться автоматически, когда прибор PEL подключен к источнику напряжения между клеммами **V1** и **N**. Длительность автономной работы от аккумуляторной батареи составляет около одного часа при полном заряде. Таким образом, прибор может бесперебойно работать при кратковременных отключениях электропитания.

#### **3.1.2. АВТООТКЛЮЧЕНИЕ**

По умолчанию прибор работает в непрерывном режиме (отображается символ  $\bullet$ ).

Когда прибор работает от аккумуляторной батареи, вы можете выбрать его автоматическое отключение по истечении некоторого периода времени при отсутствии нажатия кнопок клавиатуры и выполняемой записи. Этот период времени можно задать в ПО PEL Transfer (см. § [5\)](#page-30-1). Это позволяет экономить заряд аккумуляторной батареи.

#### **3.1.3. ВЫКЛЮЧЕНИЕ**

Прибор PEL нельзя выключить, пока он подключен к источнику питания или пока выполняется или ожидается запись данных. Такой принцип работы предусмотрен во избежание случайного прекращения пользователем процесса записи.

Для выключения прибора PEL:

- **■** Отсоедините провода от прибора PEL.
- **■** Нажимайте кнопку **«Вкл./Выкл.»** до выключения прибора.

#### **3.1.4. РАБОТА ОТ АККУМУЛЯТОРНОЙ БАТАРЕИ**

В некоторых областях применения, таких как измерения на генераторах с низкой нагрузочной способностью по выходу, питание прибора от сети может исказить результаты измерения.

Чтобы прибор работал только от аккумуляторной батареи, одновременно нажмите кнопки  $\blacksquare$  и  $\mathbb O$ Мигает значок  $\bullet$ .

Для повторного использования сетевого питания используйте ту же комбинацию кнопок. После выключения прибор перезапустится с включенным сетевым питанием.

# <span id="page-13-1"></span><span id="page-13-0"></span>**3.2. НАСТРОЙКА ПРИБОРА**

Существует возможность настроить несколько основных функций непосредственно на приборе. Для полной настройки используйте программное обеспечение PEL Transfer (см. § [5\)](#page-30-1), установив соединение WiFi.

Чтобы войти в режим «Настройка» через прибор, нажимайте на кнопки ◄ или ► до тех пор, пока не будет выбран значок .

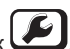

Отображается следующий экран:

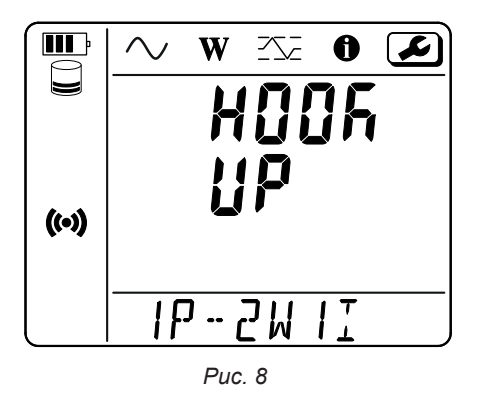

Если прибор PEL уже находится в процессе настройки через ПО PEL Transfer, то войти в режим «Настройка» на приборе невозможно. В этом случае при попытке настроить прибор на дисплее отображается индикация **LOCK** (ЗАБЛОКИРОВАНО).

#### **3.2.1. ТИП СЕТИ (PEL52)**

Чтобы изменить сеть, необходимо нажать кнопку

- **■** 1P-2W1I: однофазная 2-проводная с одним подключенным датчиком тока
- **■** 1P-3W2I: однофазная 3-проводная (2 фазных напряжения) с двумя подключенными датчиками тока
- **■** 2P-3W2I: двухфазная 3-проводная (2 противофазных напряжения) с двумя подключенными датчиками тока

#### <span id="page-13-2"></span>**3.2.2. WIFI**

i

Нажмите кнопку ▼ для перехода к следующему экрану.

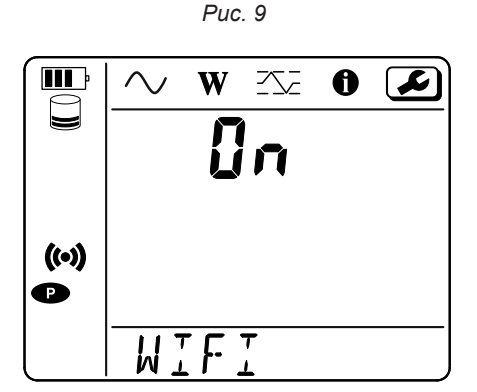

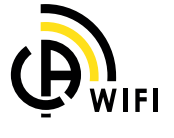

 $\mathbf i$ Для обеспечения работы функции WiFi требуется достаточный уровень заряда аккумуляторной батареи ( $\bf{III}$ ) или  $\bf{III}$ ).

Нажмите кнопку  $\leftarrow$  для включения или выключения функции WiFi. Если аккумуляторная батарея разряжена, то прибор сигнализирует об этом и включить функцию невозможно.

#### **Чтобы установить соединение WiFi:**

- **■** Включите WiFi.
- **■** Данное соединение позволяет подключиться к ПК, а затем к любому другому устройству, например, смартфону или планшету. Процедура подключения подробно описана ниже.

#### **1) Процедура подключения к точке доступа WiFi**

Первое подключение обязательно выполняется в режиме точки доступа WiFi.

- Нажмите на кнопку **«Выбор»** первый раз. На дисплее отображается индикация START REC. PUSH ENTER TO START **RECORDING** (Чтобы начать запись, нажмите кнопку «Ввод»  $\leftarrow$ ).
	- **■** Нажмите кнопку второй раз, на дисплее прибора отображается индикация
		- **(O)** WIFI ST. PUSH ENTER FOR WIFI ST (Чтобы включить маршрутизатор WiFi, нажмите кнопку «Ввод» —),
		- **или ͡͡་ WIFI OFF. PUSH ENTER FOR WIFI OFF (Чтобы выключить WiFi, нажмите кнопку «Ввод» <del>← –</del>),**
		- **или <b>WIFI AP. PUSH ENTER FOR WIFI AP** (Чтобы включить точку доступа WiFi, нажмите кнопку «Ввод» <del>← -</del>).

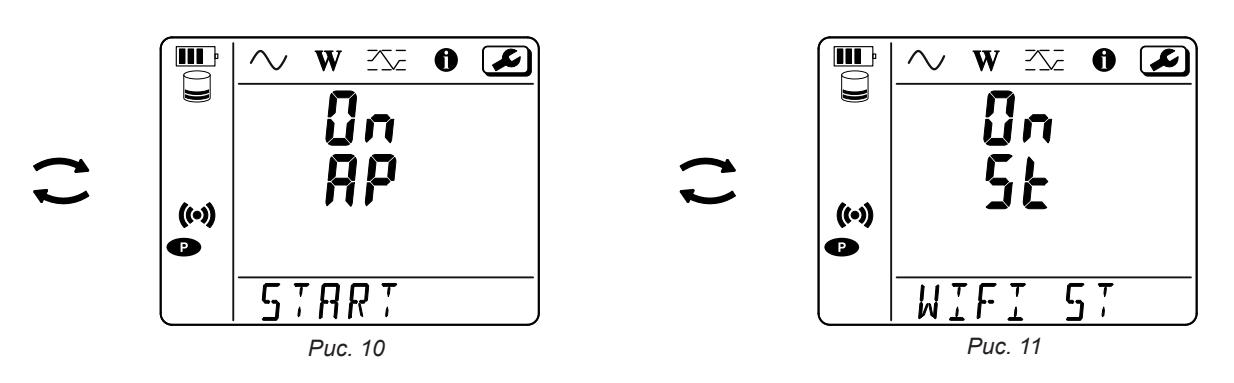

Измените индикацию на экране нажатием кнопки  $\leftarrow$  для получения  $\left(\bullet\right)$  WIFI AP (ТОЧКА ДОСТУПА WIFI). IP-адрес вашего прибора, указанный в меню «Информация», — 192.168.2.1 3041 UDP.

**■** Подключите ПК к сети WiFi прибора. В строке состояния Windows щелкните значок подключения. Выберите свой прибор из списка.

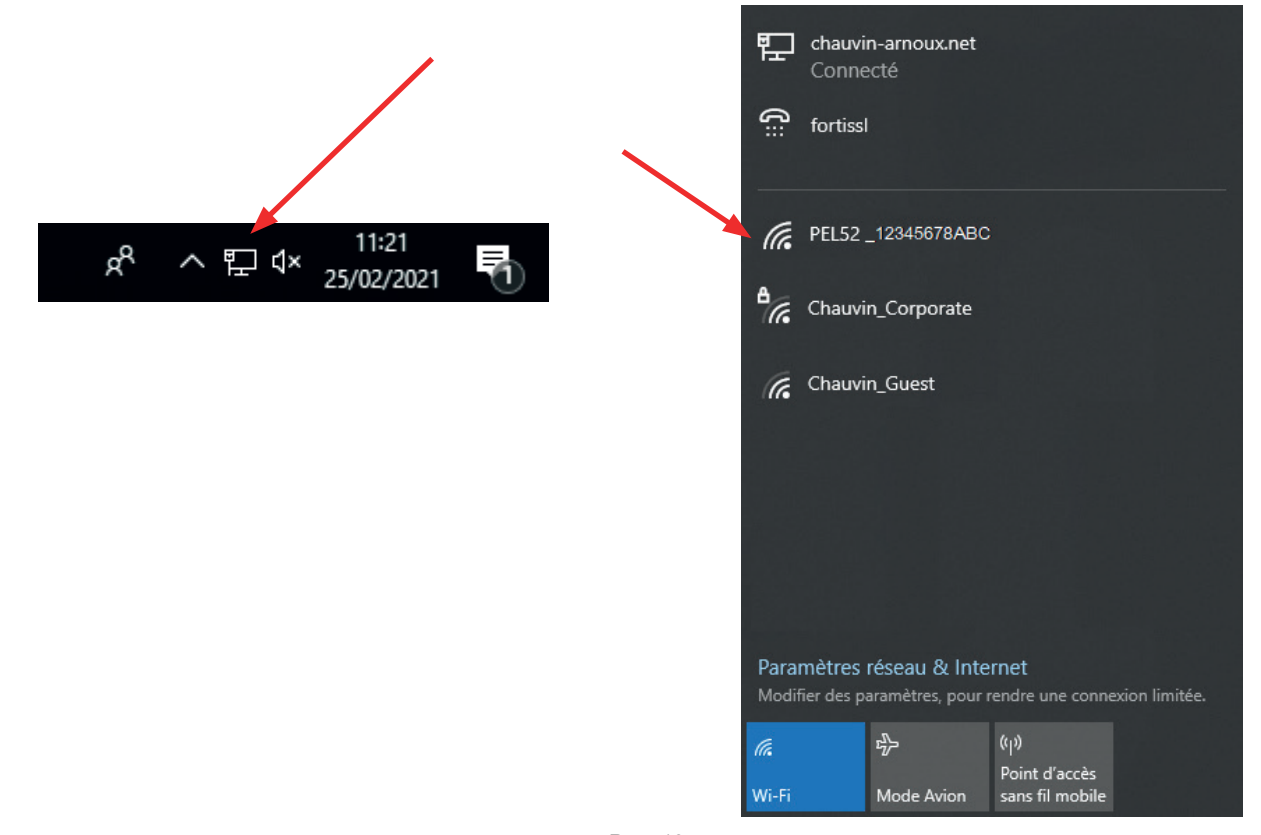

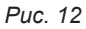

- **■** Запустите прикладное ПО PEL Transfer (см. §. [5\)](#page-30-1).
- **■** Выполните действия **«Устройство»**, **«Добавить устройство»**( **PEL51 или PEL52**) в режиме **«Точка доступа WiFi»**.

Данное подключение к ПО PEL Transfer позволяет:

- **■** Настроить прибор.
- **■** Получить доступ к измерениям в режиме реального времени.
- **■** Скачать записи.
- **■** Изменить имя SSID в режиме точки доступа и защитить его паролем.
- Ввести SSID и пароль сети WiFi, к которой может подключаться прибор,
- Ввести пароль DataViewSync™ (серверу IRD), обеспечивающий доступ к прибору между разными частными сетями.

В случае потери имени пользователя и пароля вы можете вернуться к заводской настройке (см. § [3.2.5](#page-18-1))

#### **2) Процедура подключения к точке доступа WiFi (продолжение)**

После подключения прибора к точке доступа WiFi, вы можете подключить его к маршрутизатору по WiFi. Это позволит вам получить доступ к своему прибору со смартфона или планшета или даже из DataViewSync™ (серверу IRD) через общедоступную или частную сеть.

#### **Настройка подключения к маршрутизатору по WiFi.**

- В ПО PEL Transfer войдите в меню настройки <mark>Dessa ,</mark> во вкладку **«Передача данных»** для ввода имени сети (SSID) и пароля в рамке **«Подключение к маршрутизатору по WiFi»**, порт 3041, протокол UDP.
	- SSID это имя сети, к которой вы хотите подключиться. Это может быть сеть вашего смартфона или планшета, работающего в режиме точки доступа.

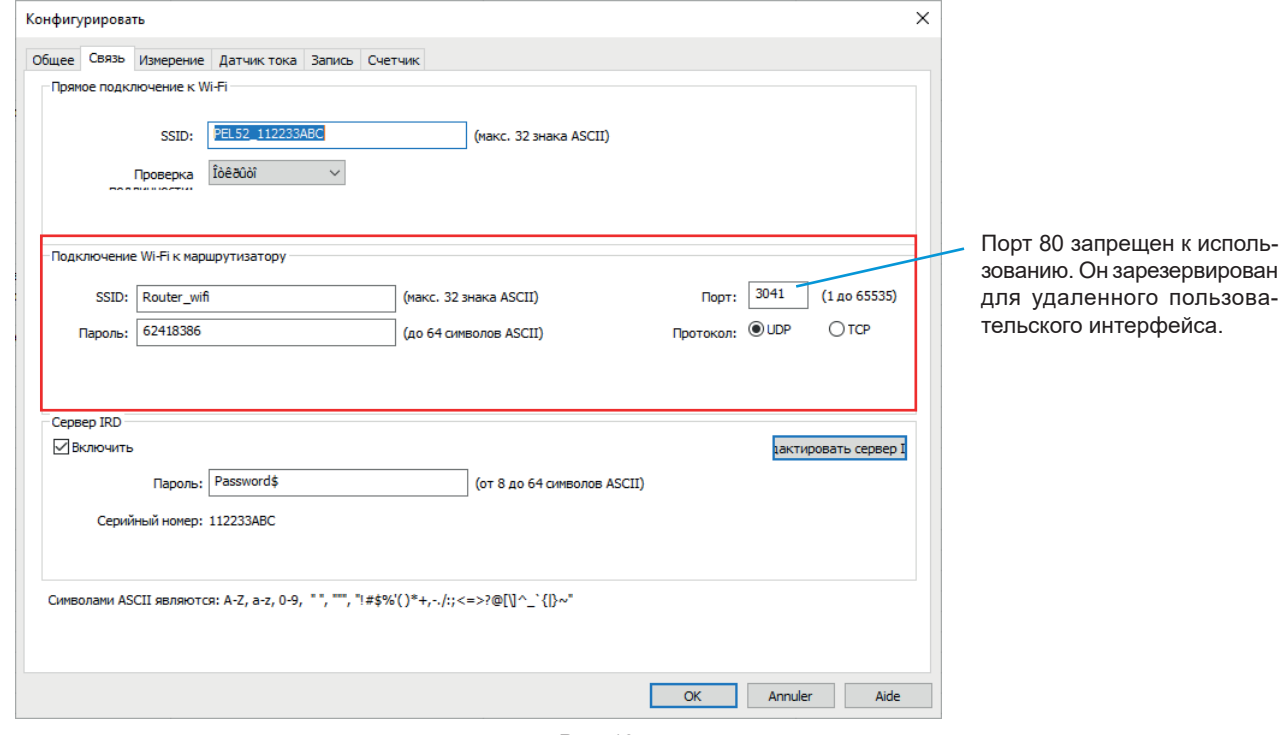

*Рис. 13*

- **■** Нажмите на **OK** для загрузки новой настройки в прибор.
- Дважды нажмите на кнопку **«Выбор» ←** на приборе, а затем дважды на кнопку ← для перехода в режим <sup>•</sup> WIFI ST (WIFI **ВКЛ.)**.

Ваш прибор подключается к этой сети WiFi. Подключения к точке доступа WiFi потеряно.

После подключения прибора PEL к сети вы сможете узнать его IP-адрес в информационном режиме  $\bigcirc$ 

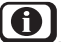

■ В ПО PEL Transfer измените соединение **ПЕБСЕТТ на Ethernet (LAN или WiFi)** и введите IP-адрес вашего прибора, порт 3041, протокол UDP.

Таким образом, вы можете подключить к одной сети несколько приборов PEL.

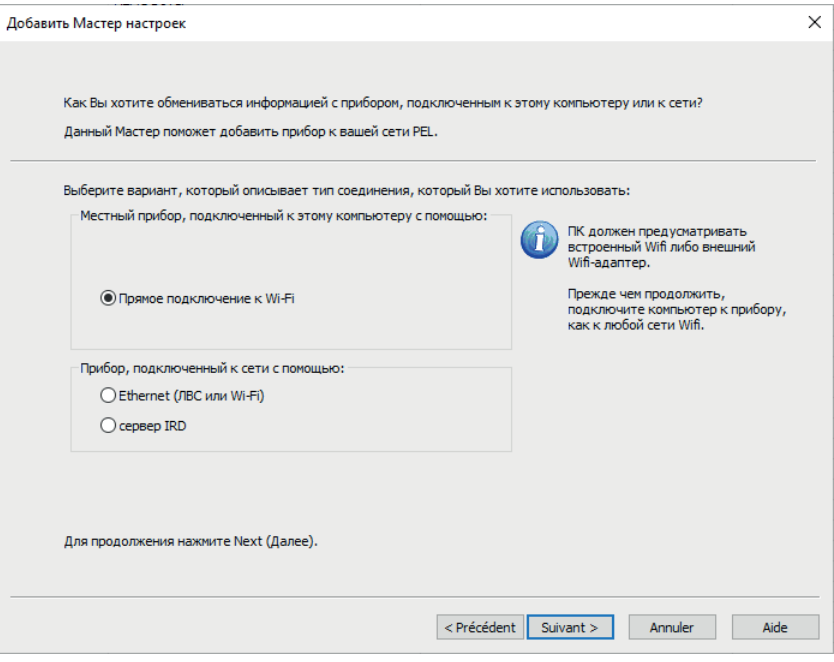

*Рис. 14*

#### **Настройка подключения к DataViewSyncTM (серверу IRD)**

- Чтобы подключить прибор PEL к DataViewSync™, он должен находиться в режиме <sup>•</sup> WIFI ST (WIFI ВКЛ.), а сеть, к которой он подключен, должна иметь доступ к интернету для получения доступа к DataViewSyncTM.
- **■** Войдите в ПО PEL Transfer, затем в меню настройки **, во вкладку «Передача данных»**. Активируйте DataViewSync™ и введите пароль, который будет использоваться для последующего подключения.

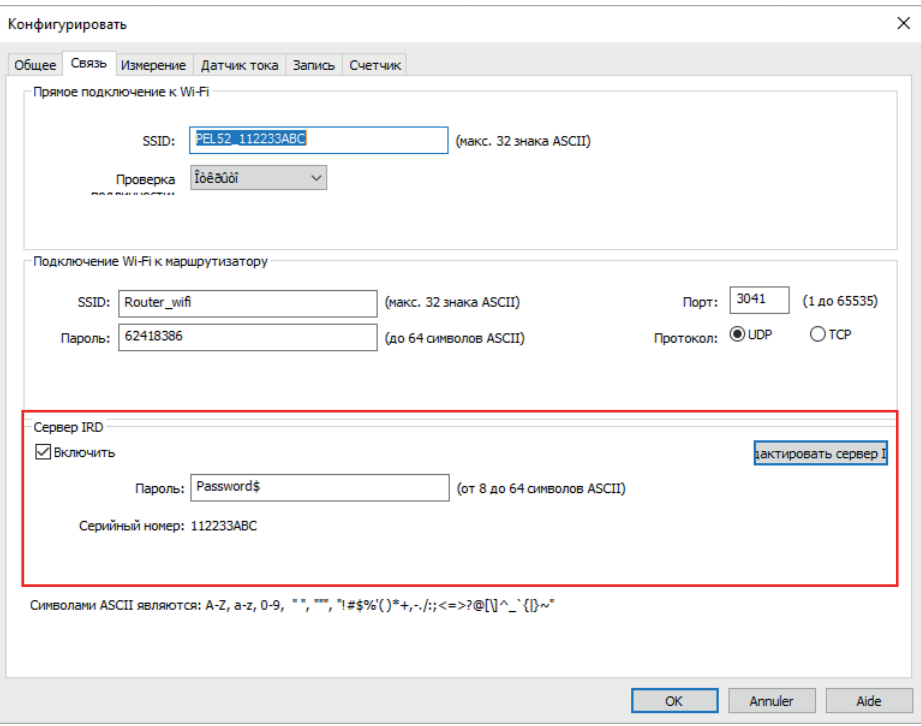

*Рис. 15*

#### **3.2.3. НОМИНАЛЬНЫЙ ТОК ПЕРВИЧНОЙ ОБМОТКИ**

Подключите датчик или датчики тока.

Нажмите кнопку ▼ для перехода к следующему экрану.

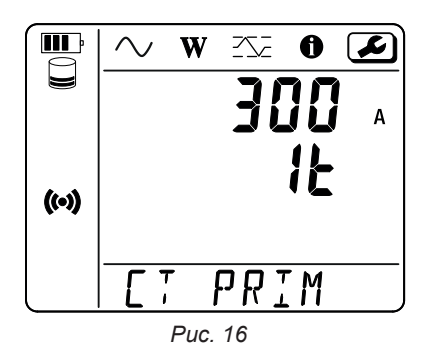

Прибор автоматически распознает подключенный токовый датчик. Если речь идет о приборе PEL52, то при подключении двух датчиков тока они должны быть одинаковыми.

При подключении датчиков AmpFlex® или MiniFlex нажмите кнопку < - Для выбора 300 или 3000 A.

Датчики тока имеют следующие номинальные значения тока:

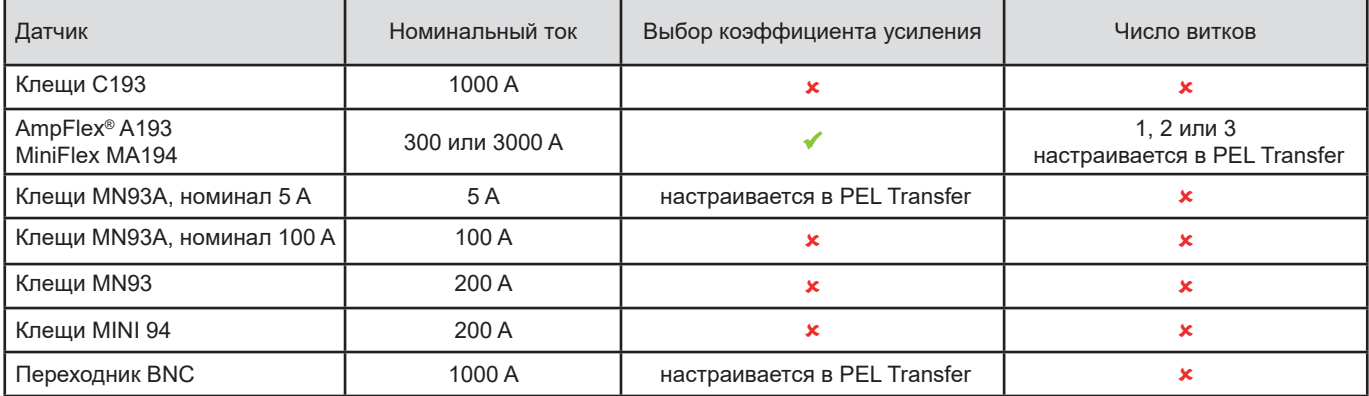

*Таблица 5*

#### **3.2.4. ОБЪЕДИНЕННЫЙ ИНТЕРВАЛ ВРЕМЕНИ**

Нажмите кнопку ▼ для перехода к следующему экрану.

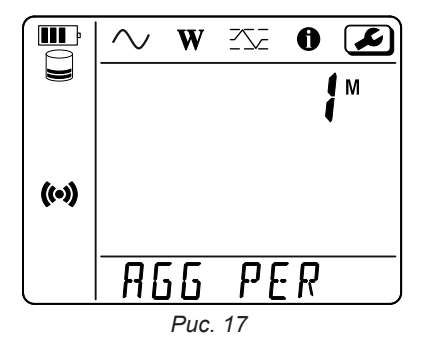

Чтобы изменить объединенный интервал времени, нажмите кнопку  $\longleftarrow$ : от 1, 2, 3, 4, 5 до 6, 10, 12, 15, 20, 30 или 60 минут.

#### <span id="page-18-0"></span>**3.2.5. СБРОС НАСТРОЕК**

Нажмите кнопку ▼ для перехода к следующему экрану.

<span id="page-18-1"></span>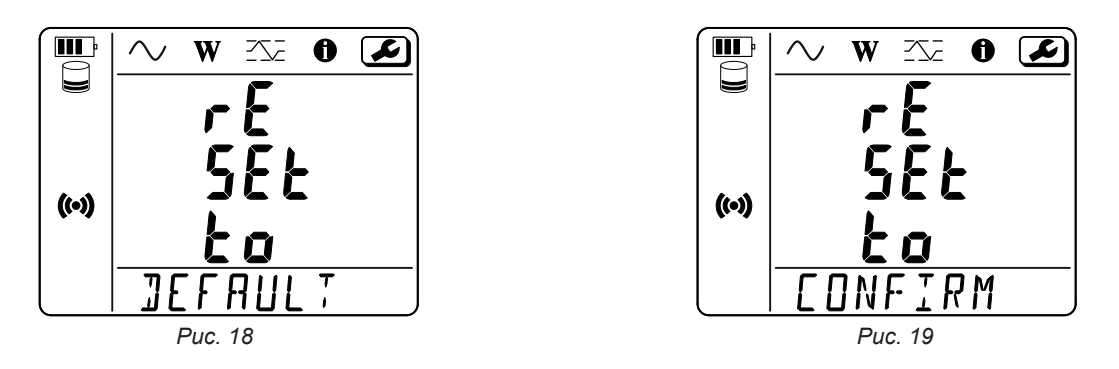

Чтобы сбросить прибор к настройкам WiFi по умолчанию (работать с точкой доступа WiFi, удаление пароля), нажмите кнопку ← Прежде чем выполнить сброс, прибор запрашивает подтверждение. Нажмите кнопку для подтверждения операции и любую другую кнопку для ее отмены.

# **3.3. УДАЛЕННЫЙ ПОЛЬЗОВАТЕЛЬСКИЙ ИНТЕРФЕЙС**

Удаленный пользовательский интерфейс доступен с ПК, планшета или смартфона.

Она позволяет Вам:

- **■** просмотреть информацию об устройстве,
- **■** установить соединение с WiFi роутером,
- **■** синхронизировать дату и время
- **■** запрограммировать запись.

Существует несколько версий удаленного пользовательского интерфейса в зависимости от версии встроенного программного обеспечения вашего прибора. И эти разные интерфейсы имеют разные функциональные возможности.

- Активируйте WiFi на устройстве. Удаленный пользовательский интерфейс может работать с точкой доступа WiFi №**9** или WiFi роутером <sup>•</sup>, но не с DataViewSync ™ (сервер IRD).
- **■** На ПК, планшете или смартфоне подключитесь к сети WiFi вашего прибора (см. § [3.2.2](#page-13-2)).
- **■** В интернет-браузере введите http://IP-адрес\_прибора. Для соединения с точкой доступа WiFi **<sup>(оо)</sup>** введите <u>http://192.168.2.1</u> Чтобы настроить подключение к WiFi роутеру  $\widehat{\bullet}$  , найдите его адрес в информационном меню (см. § [3.4](#page-21-1)).

Затем Вы увидите следующий экран (который отличается в зависимости от модели устройства):

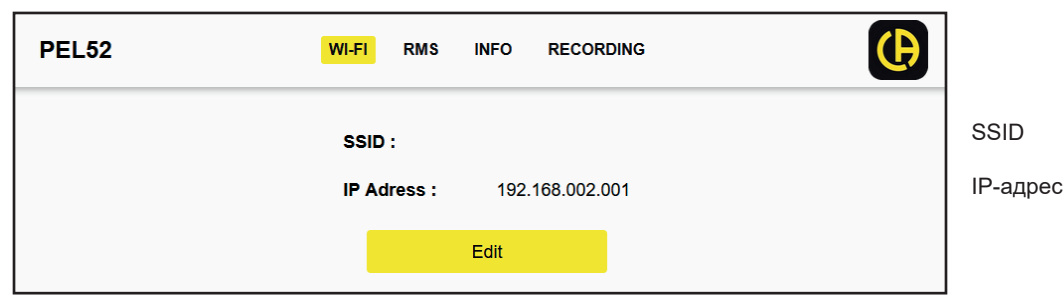

*Рис. 20*

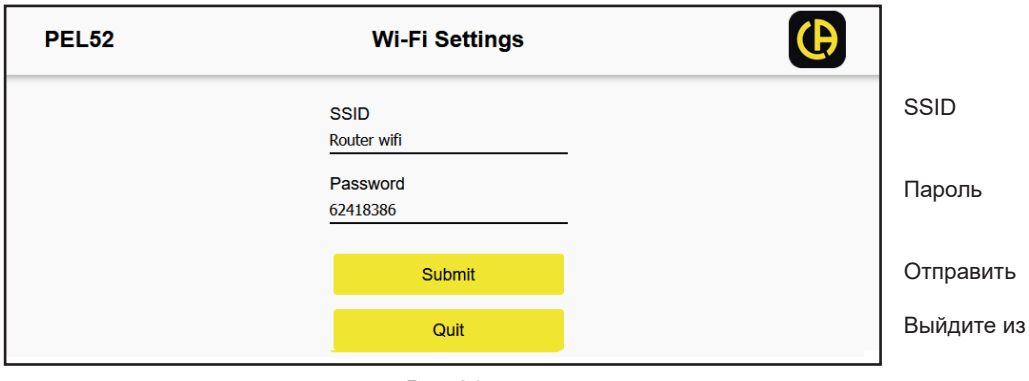

*Рис. 21*

#### Заполните поля и нажмите **Submit**.

Нажмите вторую кнопку, чтобы просмотреть результаты измерений:

|          |            | <b>WI-FI</b> | <b>RMS</b>                    | <b>INFO</b> | <b>RECORDING</b> |      |             | (Ą           |
|----------|------------|--------------|-------------------------------|-------------|------------------|------|-------------|--------------|
| 11 :     | 1005.9     | A            | $\blacksquare$ $\blacksquare$ | 1006.7 A    |                  |      |             |              |
| $V1-N$ : | 40.9       | V            | $V2-N$ :                      | 54.2        | V                | U12: | 92.9        | $\mathsf{V}$ |
| P1:      | 41571.6 W  |              | P <sub>2</sub> :              | 54688.2 W   |                  | PT:  | 96259.8 W   |              |
| Q1:      | 4885.2     | var          | Q2:                           | 670.7       | var              | QT:  | -4835.0 var |              |
| S1:      | 40832.8 VA |              | <b>S2:</b>                    | 54662.1 VA  |                  | ST:  | 96606.4 VA  |              |
| Fт       | 60.3       | <b>Hz</b>    |                               |             |                  |      |             |              |

*Рис. 22*

Нажмите третью кнопку, чтобы просмотреть информацию об устройстве:

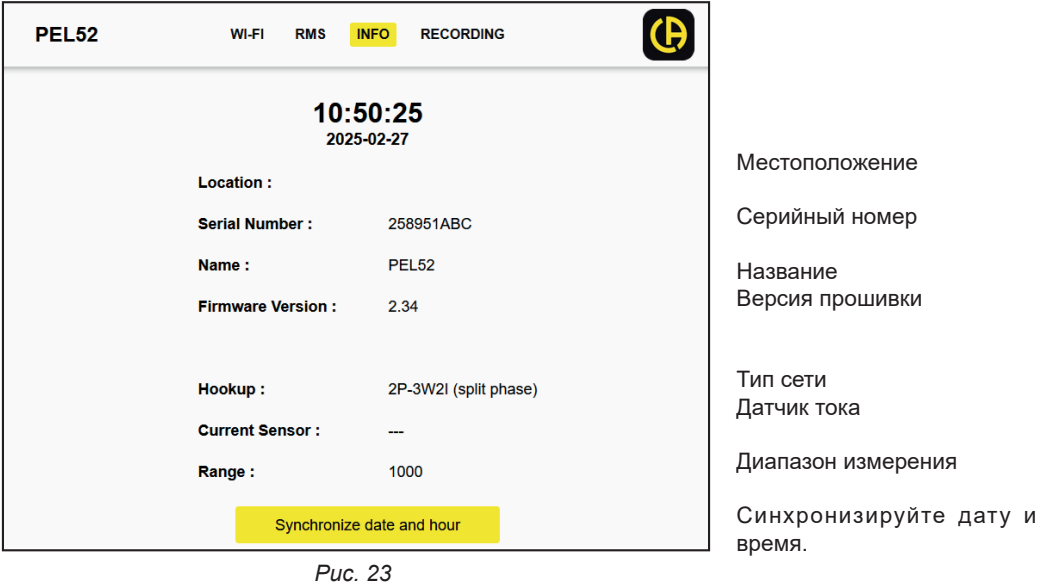

Нажмите **Synchronize date and hour**, чтобы синхронизировать дату и время Вашего устройства с ПК, планшетом или смартфоном.

Четвертая кнопка позволяет Вам просмотреть информацию о текущей записи или последней сделанной записи.

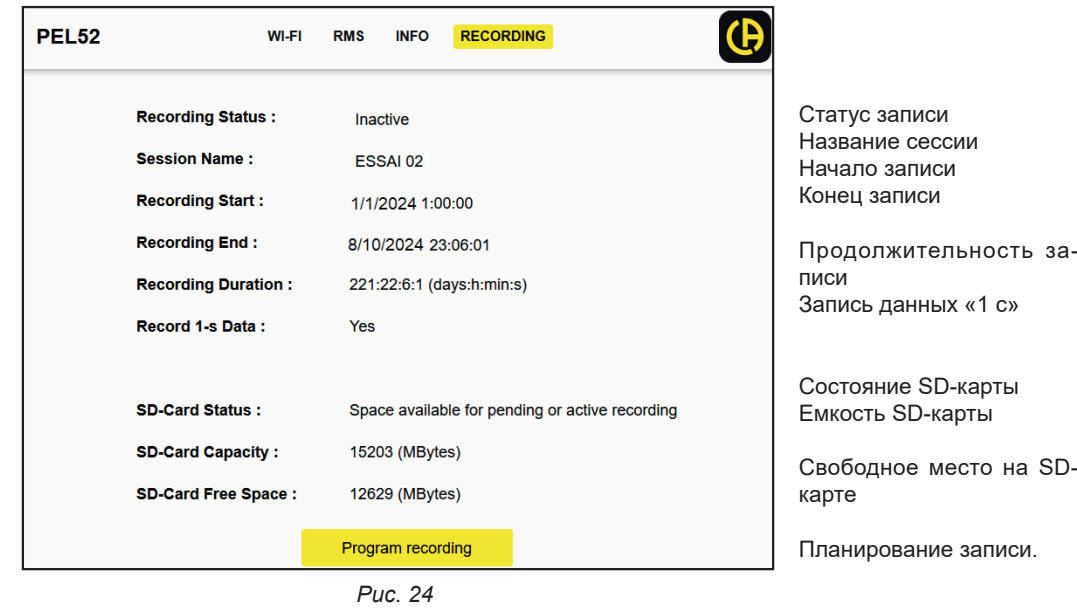

Нажмите **Program recording**, чтобы запланировать запись.

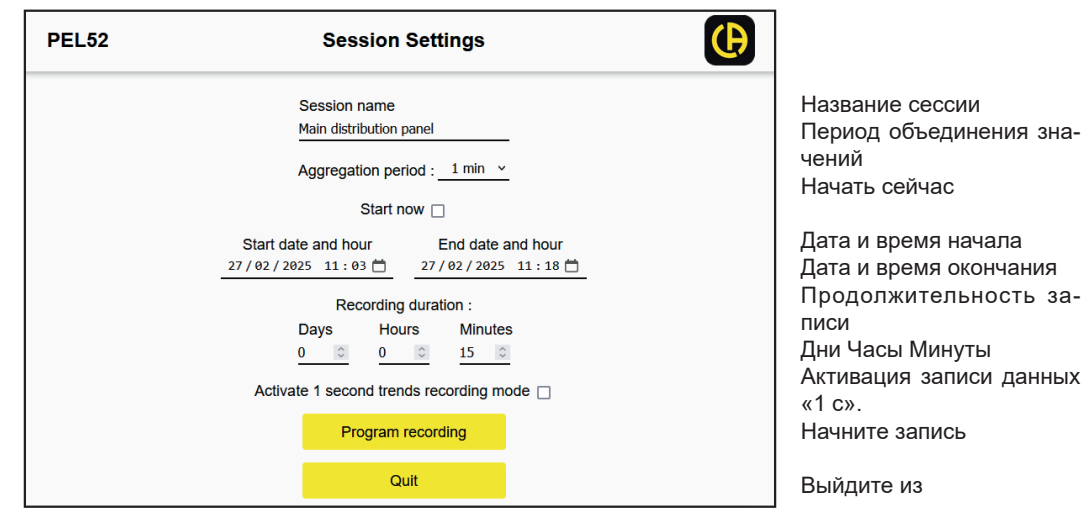

*Рис. 25*

# <span id="page-21-1"></span><span id="page-21-0"></span>**3.4. ИНФОРМАЦИЯ**

Чтобы войти в режим «Информация», нажимайте кнопку ◀ или ▶ до тех пор, пока не будет выбран значок  $\bigcirc$ 

С помощью кнопок ▲ и ▼ прокрутите информацию о приборе:

**■** Тип сети **III** 交通工  $\boldsymbol{\mathrm{W}}$  $\sim$  $\bm{\mathsf{\Xi}}$ **HOOF** ▼  $(\cdot)$  $IP - 3W2T$ **■** Номинальный ток первичной **■** Клещи C193: 1000 A  $\blacksquare$  $\sim$  $\boldsymbol{\mathcal{L}}$ W  $\infty$  (0) обмотки и число витков: 1t, 2t или **■** AmpFlex®или MiniFlex: 300 или 3000 A.  $\mathbb C$ 3t (задается через PEL Transfer для  $\blacktriangleleft$ **■** Клещи MN93A, номинал 5 A: 5 A, изменяедатчиков тока типа Flex)  $\overline{A}$ мое значение **■** Клещи MN93A, номинал 100 A: 100 A 化  $($ (o)) **■** Клещи MN93: 200 A **■** Клещи MINI 94: 200 A ▼ **■** Переходник BNC: 1000 A, изменяемое  $\frac{1}{1}$ PRIM значение **■** Объединенный интервал времени  $\mathbf{III}$  $\sim$ W  $\mathbb{Z}$  0  $\boldsymbol{\mu}$  $\mathbb C$ M ▼  $($ (o))  $\overline{R55}$  $PER$ **■** Дата  $\blacksquare$  $\sim$  $\mathbf{W}$  $\mathbb{Z}$  (0)  $\boldsymbol{\mathcal{L}}$ Год, месяц, день  $\Box$ П  $\mathbf{r}^{\prime}$ ▼  $($ (o)) 15  $Y/M/J$ **■** Время **III** W  $\mathbb{Z}$  (0)  $\boldsymbol{\mu}$  $\sim$ Час, минута, секунда  $\Box$ ▼ $($ (o))  $H/M/5$ 

**■** IP-адрес (бегущая строка)

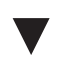

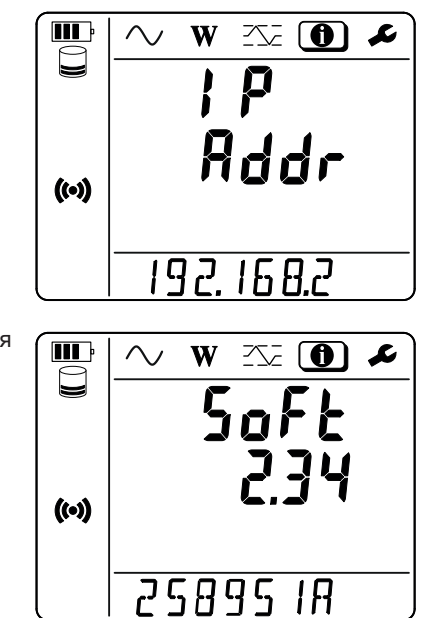

**■** Версия программного обеспечения и бегущий серийный номер.

# **4. ИСПОЛЬЗОВАНИЕ**

<span id="page-23-0"></span>После настройки прибора он готов к эксплуатации.

# **4.1. РАСПРЕДЕЛИТЕЛЬНЫЕ СЕТИ И СХЕМЫ ПОДКЛЮЧЕНИЯ ПРИБОРА PEL**

Необходимо подключить датчики тока и провода для измерения напряжения на вашей электроустановке в соответствии с типом распределительной сети.

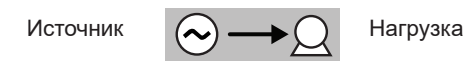

Следите за тем, чтобы стрелка датчика тока всегда была обращена в сторону нагрузки. Таким образом, угол сдвига фаз для измерения мощности и прочих фазных измерений будет верным. В противном случае программное обеспечение PEL Transfer позволяет выполнить инверсию фазы датчика тока при определенных условиях.

#### <span id="page-23-1"></span>**4.1.1. ОДНОФАЗНАЯ 2-ПРОВОДНАЯ ЦЕПЬ: 1P-2W1I**

Для измерений в однофазной 2-проводной цепи:

i

- **■** Подключите измерительный провод N к нулевому проводнику.
- **■** Подключите измерительный провод V1 к проводнику фазы L1.
- **■** Подключите датчик тока I1 к проводнику фазы L1.
	- *Рис. 26*

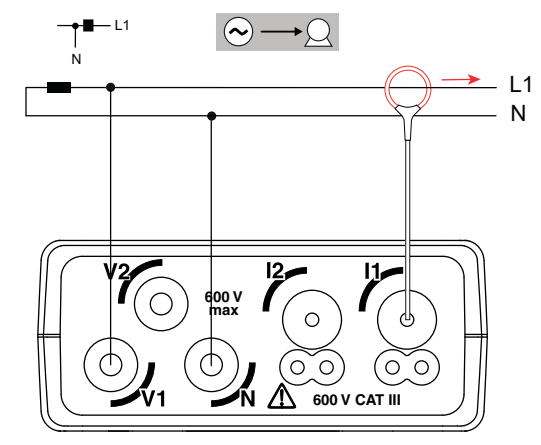

<span id="page-23-2"></span>**4.1.2. ОДНОФАЗНАЯ 3-ПРОВОДНАЯ ЦЕПЬ,** 

#### **2 ДАТЧИКА ТОКА: 1P-3W2I (PEL52)**

Для измерений в однофазной 3-проводной цепи с использованием 2 датчиков тока:

- **■** Подключите измерительный провод N к нулевому проводнику.
- **■** Подключите измерительный провод V1 к проводнику фазы L1-I1.
- **■** Подключите измерительный провод V2 к проводнику фазы L1-I2.
- **■** Подключите датчик тока I1 к проводнику фазы L1-I1.
- **■** Подключите датчик тока I2 к проводнику фазы L1-I2.

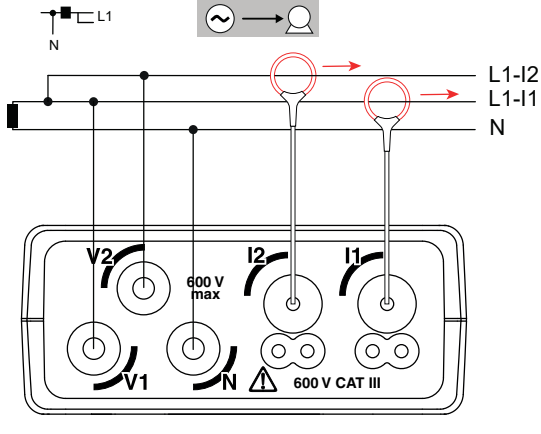

*Рис. 27*

#### <span id="page-24-1"></span><span id="page-24-0"></span>**4.1.3. ДВУХФАЗНАЯ 3-ПРОВОДНАЯ ЦЕПЬ (НА БАЗЕ ТРАНСФОРМАТОРА С ОТВОДОМ ОТ СРЕДНЕЙ ТОЧКИ): 2P-3W2I (PEL52)**

Для измерений в двухфазной 3-проводной цепи с использованием 2 датчиков тока:

- Подключите измерительный провод N к нулевому проводнику.
- **■** Подключите измерительный провод V1 к проводнику фазы L1.
- **■** Подключите измерительный провод V2 к проводнику фазы L2.
- **■** Подключите датчик тока I1 к проводнику фазы L1.
- **■** Подключите датчик тока I2 к проводнику фазы L2.

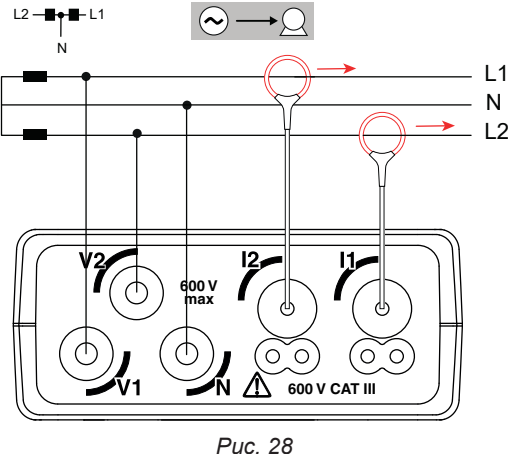

# **4.2. ЗАПИСЬ**

Для запуска записи необходимо:

- **■** Удостовериться, что SD-карта (не заблокирована и имеет достаточно места) установлена в прибор PEL.
- **■** Нажмите на кнопку **«Выбор»** первый раз. На дисплее отображается индикация **START REC. PUSH ENTER TO START RECORDING** (Чтобы начать запись, нажмите кнопку «Ввод» <sup>(1)</sup>). Если отображается индикация **INSERT SD CARD** (Вставьте SD-карту), это означает, что в приборе отсутствует SD-карта. Если отображается индикация **SD CARD WRITE PROTECT** (SD-карта защищена от записи), это означает, что карта заблокирована. В этих двух случаях запись невозможна.
- Подтвердите выбор нажатием кнопки <— Мигает значок **REG**

Чтобы остановить запись, нажмите на кнопку **«Выбор»** . На дисплее отображается индикация **STOP REC. PUSH ENTER TO STOP RECORDING** (Чтобы остановить запись, нажмите кнопку «Ввод»  $\longleftrightarrow$ ). Символ **REC** исчезает.

Существует возможность управлять записью посредством ПО PEL Transfer (см. § [5](#page-30-1)).

Во время записи настройки прибора изменить нельзя. Чтобы включить или выключить WiFi, дважды нажмите кнопку **«Выбор»**  $\mathbb{C}$ , а затем кнопку ← для выбора режима WIFI AP (ТОЧКА ДОСТУПА WIFI) (<sup>(•)</sup>), WIFI ST (WIFI ВКЛ.) <sup>•</sup> или WiFi выкл.

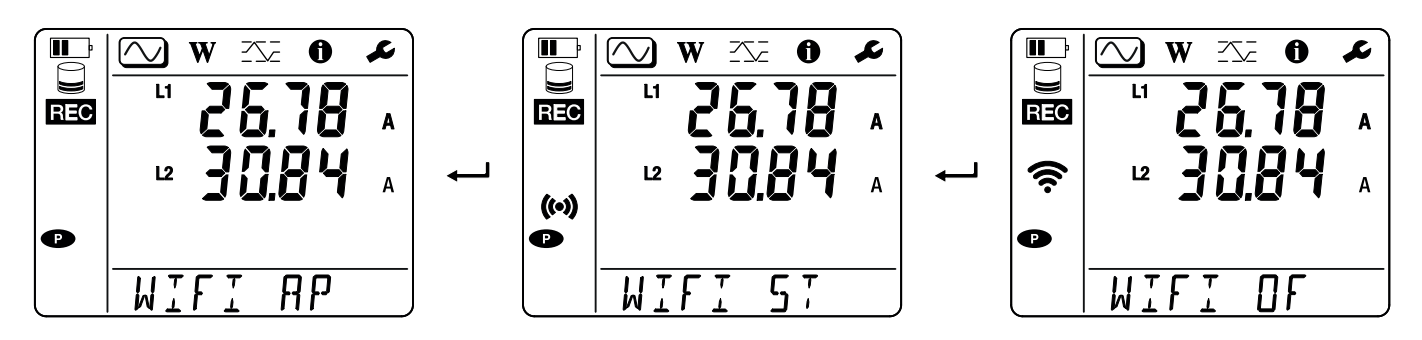

# **4.3. РЕЖИМЫ ИНДИКАЦИИ ИЗМЕРЕННЫХ ЗНАЧЕНИЙ**

Прибор PEL предусматривает 3 режима индикации измерений, **,** и **,** представленных соответствующими значками в верхней части дисплея. Для перехода от одного режима к другому необходимо использовать кнопку ◄ или ►.

Индикации доступны сразу по включении прибора PEL, но значения установлены на нуль. После подачи напряжения или тока на входы значения обновляются.

# **4.3.1. РЕЖИМ ИЗМЕРЕНИЯ**

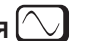

Данный режим позволят отобразить мгновенные значения: напряжение (V), ток (I), активная мощность (P), реактивная мощность первой гармоники (Qf), полная мощность (S), частота (f), коэффициент мощности (PF), угол сдвига фаз (φ).

Индикация зависит от настройки сети. Нажмите кнопку ▼ для перехода к следующему экрану.

#### **Однофазная 2-проводная цепь (1P-2W1I)**

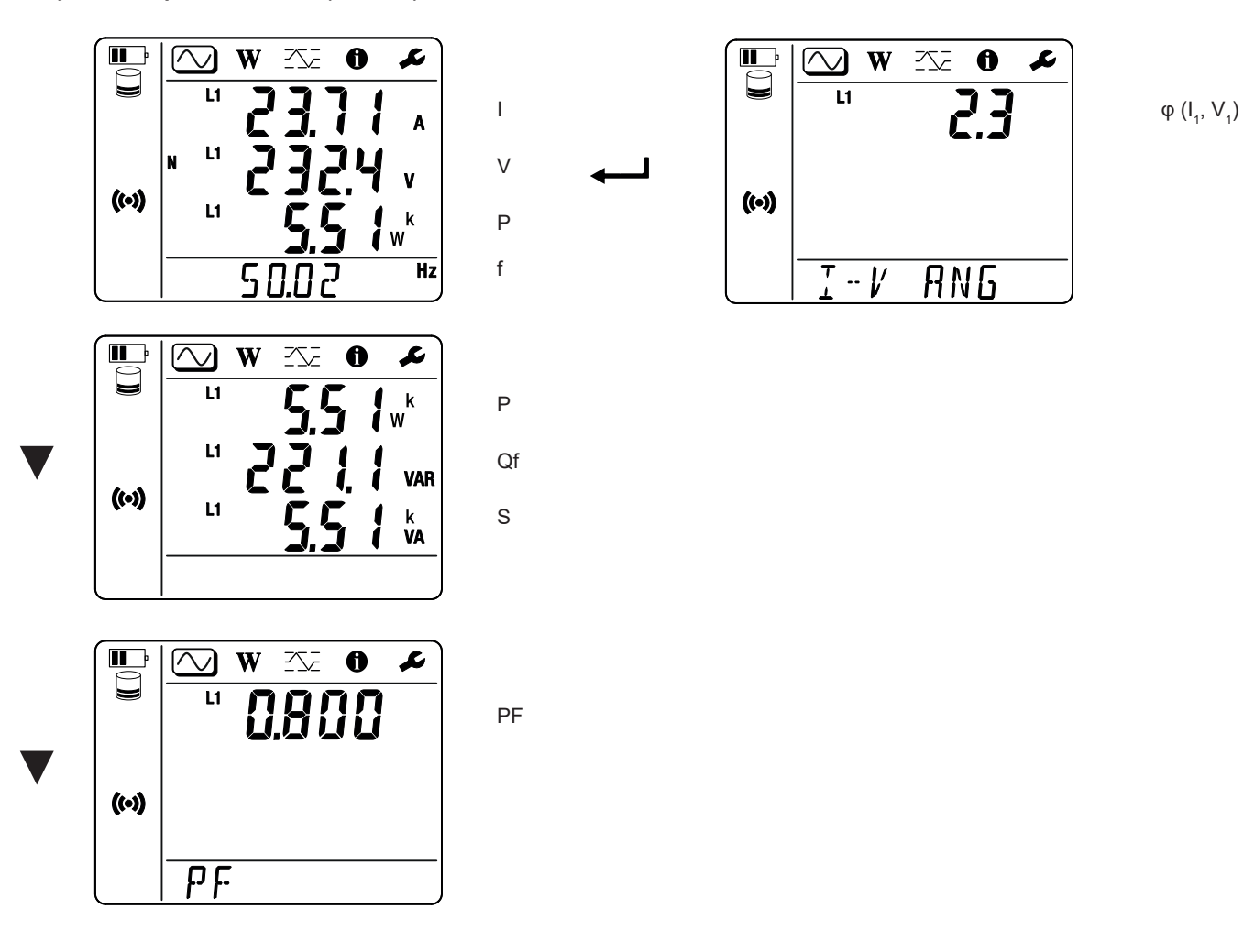

Если датчик тока не обнаружен, то все величины, зависящие от тока (ток, угол, мощности, PF), не определяются (отображается индикация - - - -).

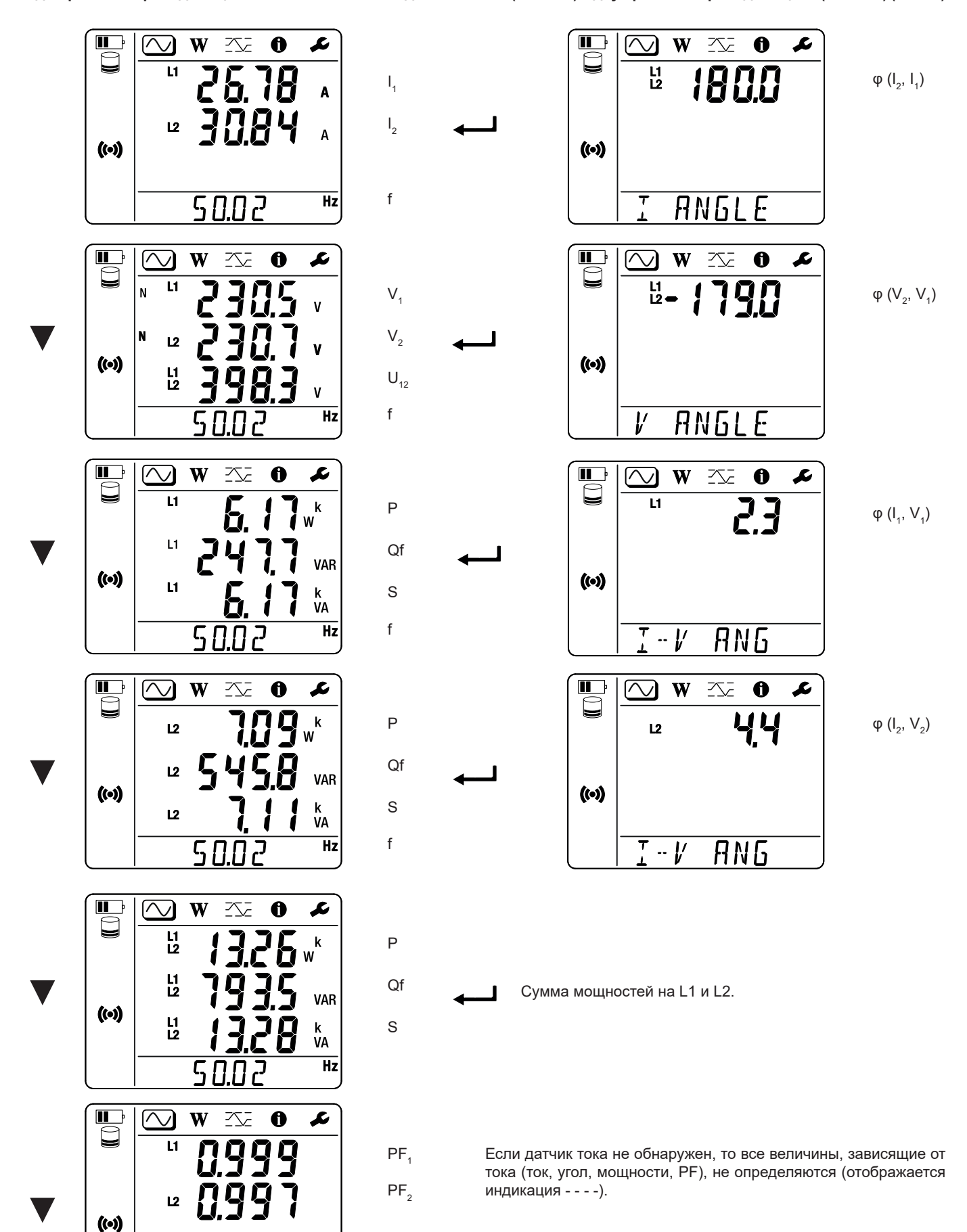

 $\overline{PF}$ 

# **4.3.2. РЕЖИМ ИНДИКАЦИИ ПОКАЗАТЕЛЕЙ ЭНЕРГИИ**

Данный режим позволяет отобразить показатели энергии: активная энергия (Вт·ч), реактивная энергия (вар·ч), полная энергия (ВА·ч).

Отображаемые показатели энергии являются суммарными значениями энергиями источника или нагрузки. Энергия зависит от длительности.

Нажмите кнопку ▼ для перехода к следующему экрану. Будут последовательно прокручиваться следующие показатели:

- **■** Ep+: суммарная активная энергия (отдаваемая источником) в кВт·ч
- **■** Ep-: суммарная активная энергия (потребляемая нагрузкой) в Вт·ч
- **■** Eq1: реактивная энергия (потребляемая нагрузкой) в индуктивном квадранте (квадрант 1) в вар·ч.
- **■** Eq2: реактивная энергия (отдаваемая источником) в емкостном квадранте (квадрант 2) в вар·ч.
- **■** Eq3: реактивная энергия (отдаваемая источником) в индуктивном квадранте (квадрант 3) в вар·ч.
- **■** Eq4: реактивная энергия (потребляемая нагрузкой) в емкостном квадранте (квадрант 4) в вар·ч.
- **■** Es+: суммарная полная энергия (отдаваемая источником) в ВА·ч
- **■** Es-: суммарная полная энергия (потребляемая нагрузкой) в ВА·ч

На дисплее прибора символ h (ч) не отображается. Таким образом, вы будете видеть W (Вт) вместо Wh (Вт·ч).

# **4.3.3. РЕЖИМ ИНДИКАЦИИ МАКСИМАЛЬНЫХ ЗНАЧЕНИЙ**

Данный режим позволяет отобразить максимальные значения: объединенные максимальные значения измерений и энергии.

В зависимости от опции, выбранной в PEL Transfer, речь может идти об объединенных максимальных значениях текущей или последней записи или об объединенных максимальных значениях, зарегистрированных с момента последнего сброса.

#### **Однофазная 2-проводная цепь (1P-2W1I)**

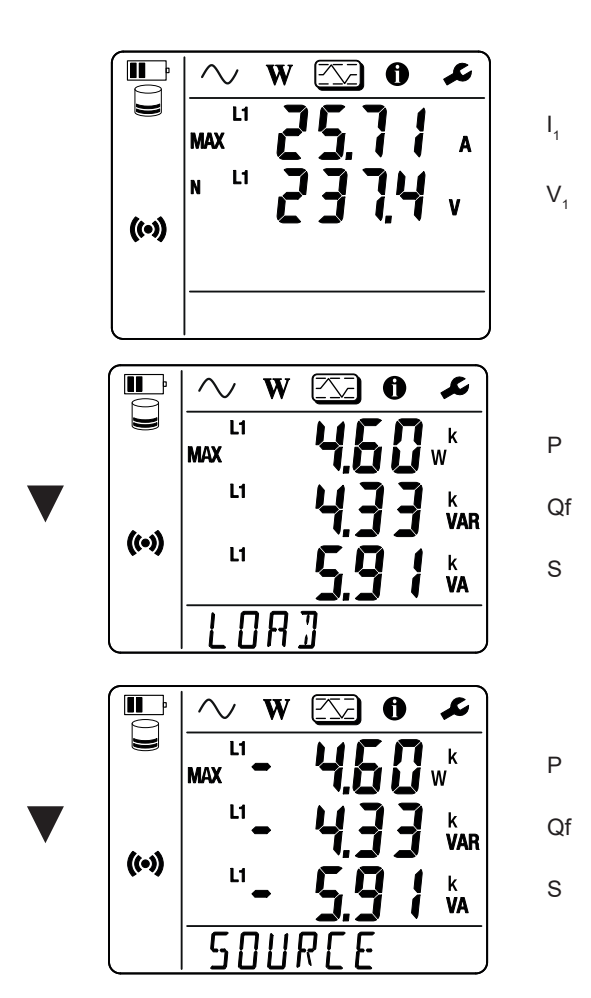

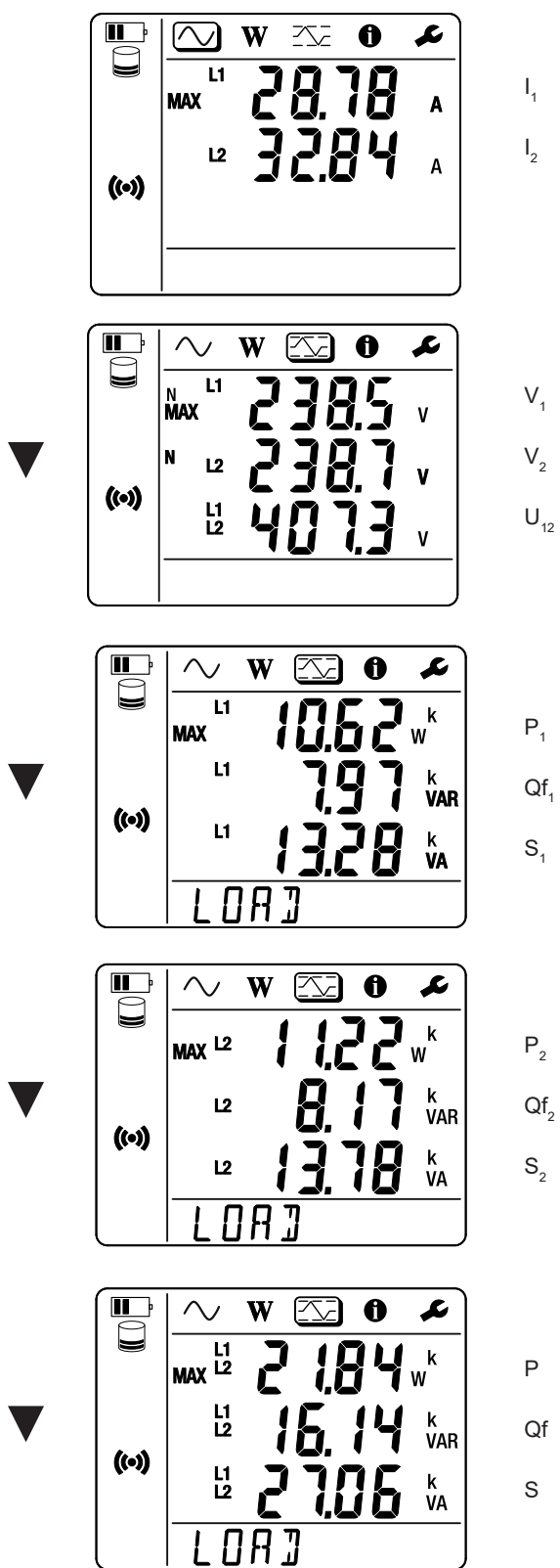

Qf

Сумма мощностей на нагрузке на L1 и L2.

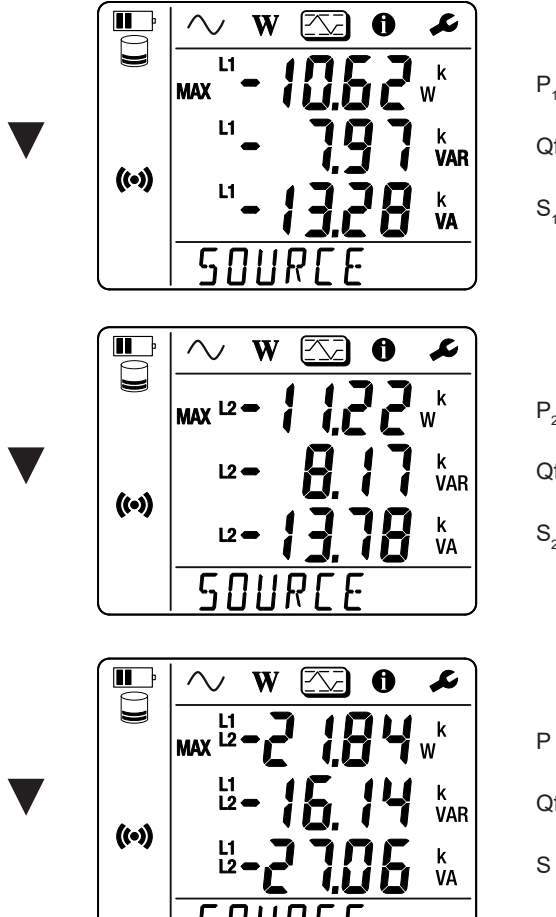

 $P_1$  $Qf_1$  $S<sub>1</sub>$ 

 $P<sub>2</sub>$  $Qf_2$  $S<sub>2</sub>$ 

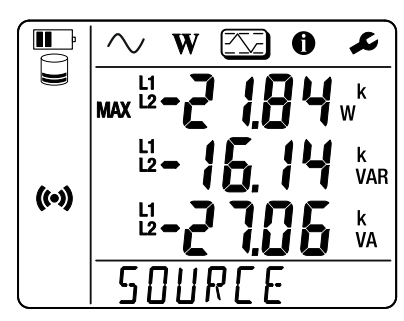

Qf

Сумма мощностей на источнике на L1 и L2.

# <span id="page-30-1"></span><span id="page-30-0"></span>**5.1. ПРОГРАММНОЕ ОБЕСПЕЧЕНИЕ PEL TRANSFER**

#### **5.1.1. ФУНКЦИОНАЛЬНЫЕ ВОЗМОЖНОСТИ**

Программное обеспечение PEL Transfer позволяет:

- **■** Подключить прибор к ПК по WiFi.
- **■** Настроить прибор: присвоить прибору имя, выбрать интервал времени для автоотключения, выбрать обновление максимальных значений, заблокировать кнопку **«Выбор»** на приборе, предотвратить зарядку аккумуляторной батареи во время измерения, установить пароль для настройки прибора, установить дату и время, отформатировать SD-карту и т. д. При выключении прибора кнопка **«Выбор»** больше не блокируется, а подача питания через измерительные клеммы не блокируется.
- **■** Настроить передачу данных между прибором, ПК и сетью.
- **■** Настроить измерение: выбрать распределительную сеть.
- **■** Настроить датчики тока: задать коэффициент трансформации и число витков при необходимости.
- **■** Настроить записи: выбрать имена, продолжительность, дату начала и окончания, объединенный интервал времени.
- **■** Сбросить счетчики энергии.

Программное обеспечение PEL Transfer позволяет также открывать записи, загружать их на ПК, экспортировать в электронные таблицы, просматривать соответствующие кривые, создавать отчеты и выводить их на печать.

Данное ПО также позволяет обновлять внутреннее программное обеспечение прибора при выходе новой версии обновления.

#### **5.1.2. УСТАНОВКА ПО PEL TRANSFER**

**1.** Скачайте последнюю версию PEL Transfer на нашем веб-сайте. [www.chauvin-arnoux.com](http://www.chauvin-arnoux.com)

Перейдите в раздел **«Поддержка»,** а затем выполните поиск по **PEL Transfer**. Скачайте программное обеспечение на свой ПК. Запустите **setup.exe**. Затем следуйте инструкциям по установке.

Вы должны иметь права администратора на своем ПК для установки программного обеспечения PEL Transfer.

**2.** Появляется предупреждающее сообщение, похожее на то, которое представлено ниже. Щелкните **OK**. Приборы PEL 51 и 52 не предусматривают USB-соединение, поэтому игнорируйте данное автоматическое сообщение, которое предназначено для других приборов серии PEL.

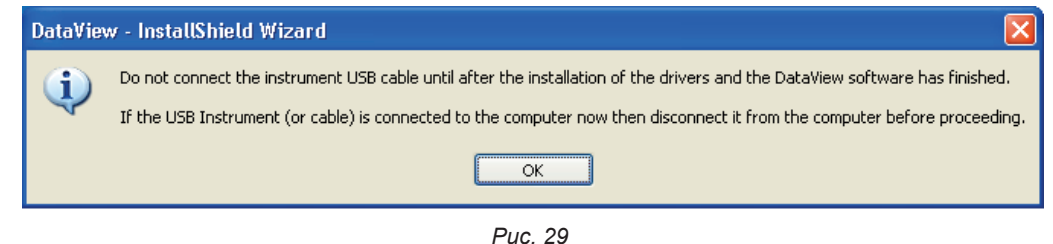

Установка драйверов может занять некоторое время. Windows может также указать, что программа не отвечает, хотя она работает. Необходимо дождаться завершения процесса.

- **3.** После завершения установки драйверов открывается диалоговое окно**«Успешное завершение установки»**. Щелкните **OK**.
- **4.** Затем открывается окно **«Работа Install Shield Wizard завершена»**. Щелкните кнопкой мыши на **«Завершить»**.
- **5.** При необходимости перезагрузите компьютер.

 $\mathbf i$ 

<span id="page-31-0"></span>Ярлык был добавлен на рабочий стол **или в каталог DataView.** 

Теперь можно открыть PEL Transfer и подключить свой прибор PEL к компьютеру.

Для получения контекстной информации об установке PEL Transfer обращайтесь к справке по программному обеспечению.

# **5.2. ПРИЛОЖЕНИЕ PEL**

Приложение на базе Android обладает частью функциональных возможностей ПО PEL Transfer. Оно позволяет дистанционно подключаться к прибору.

Приложение можно найти, набрав PEL Chauvin Arnoux. Установите приложение на свой смартфон или планшет

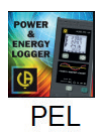

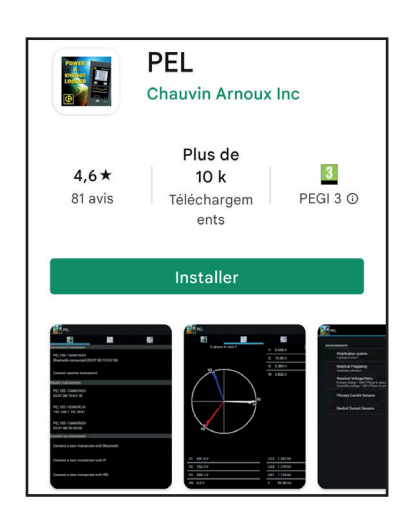

Приложение содержит 3 вкладки.

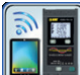

i

позволяет установить соединение с прибором через DataViewSync™ (сервер IRD). Введите серийный номер PEL (см. § [3.4](#page-21-1)) и пароль (информация доступна в PEL Transfer), затем подключитесь.

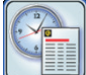

 позволяет отобразить результаты измерений в виде векторной диаграммы. Сдвиньте экран влево для получения значений напряжения, тока, мощности, энергии, и т. д.

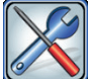

позволяет:

- **■** Настроить записи: выбрать имена, продолжительность, дату начала и окончания, период агрегации, регистрацию или отсутствие регистрации значений «1с» .
- **■** Настроить измерение: выбрать распределительную сеть, ток первичной обмотки и объединенный интервал времени.
- **■** Настроить передачу данных между прибором и смартфоном или планшетом.
- **■** Настроить прибор: настроить дату и время, отформатировать SD-карту, заблокировать или разблокировать кнопку «**Выбор**» .

# <span id="page-32-0"></span>**6.1. РАСЧЕТНЫЕ УСЛОВИЯ**

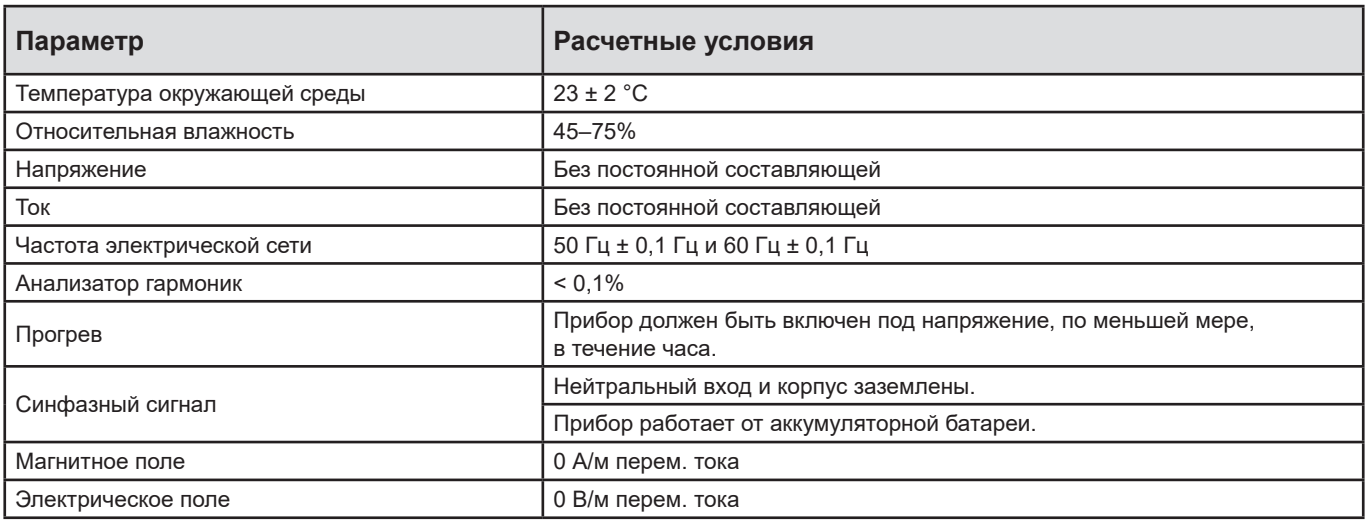

*Таблица 6*

# **6.2. ЭЛЕКТРИЧЕСКИЕ ХАРАКТЕРИСТИКИ**

Погрешности выражаются в % от показаний (R) и плюс смещение:  $\pm$  (a% R + b)

#### **6.2.1. ВХОДЫ ПО НАПРЯЖЕНИЮ**

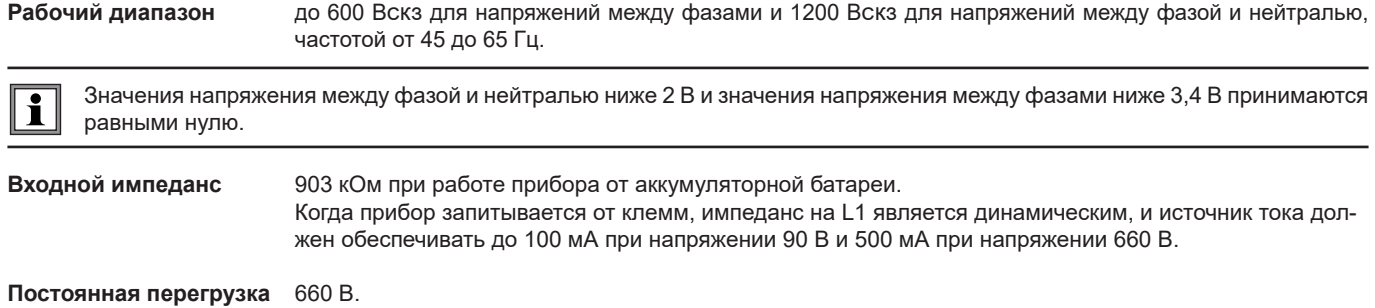

При напряжении свыше 690 В на дисплее прибора отображается символ **OL**.

#### **6.2.2. ВХОДЫ ПО ТОКУ**

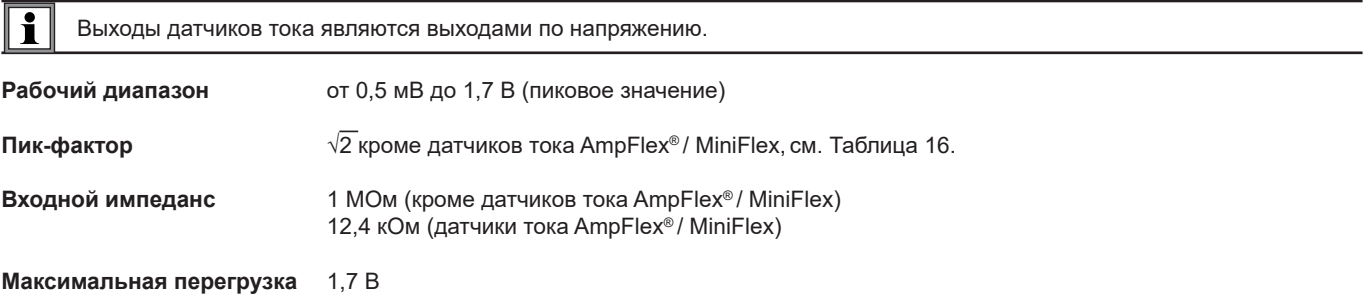

#### **6.2.3. ОСНОВНАЯ ПОГРЕШНОСТЬ (БЕЗ ДАТЧИКОВ ТОКА)**

Где:

- **■** R: отображаемое значение.
- I<sub>ном</sub>: номинальный ток датчика тока для выхода 1 В, см. [Таблица 15](#page-37-1) и [Таблица 16.](#page-37-0)
- Р<sub>ном</sub> и S<sub>ном</sub>: значения активной и полной мощности для V = 230 В, I = Iном и PF = 1.
- Qf<sub>ном</sub>: реактивная мощность для V = 230 В, I = Iном и sin φ = 0,5.

#### **6.2.3.1. Технические характеристики прибора PEL**

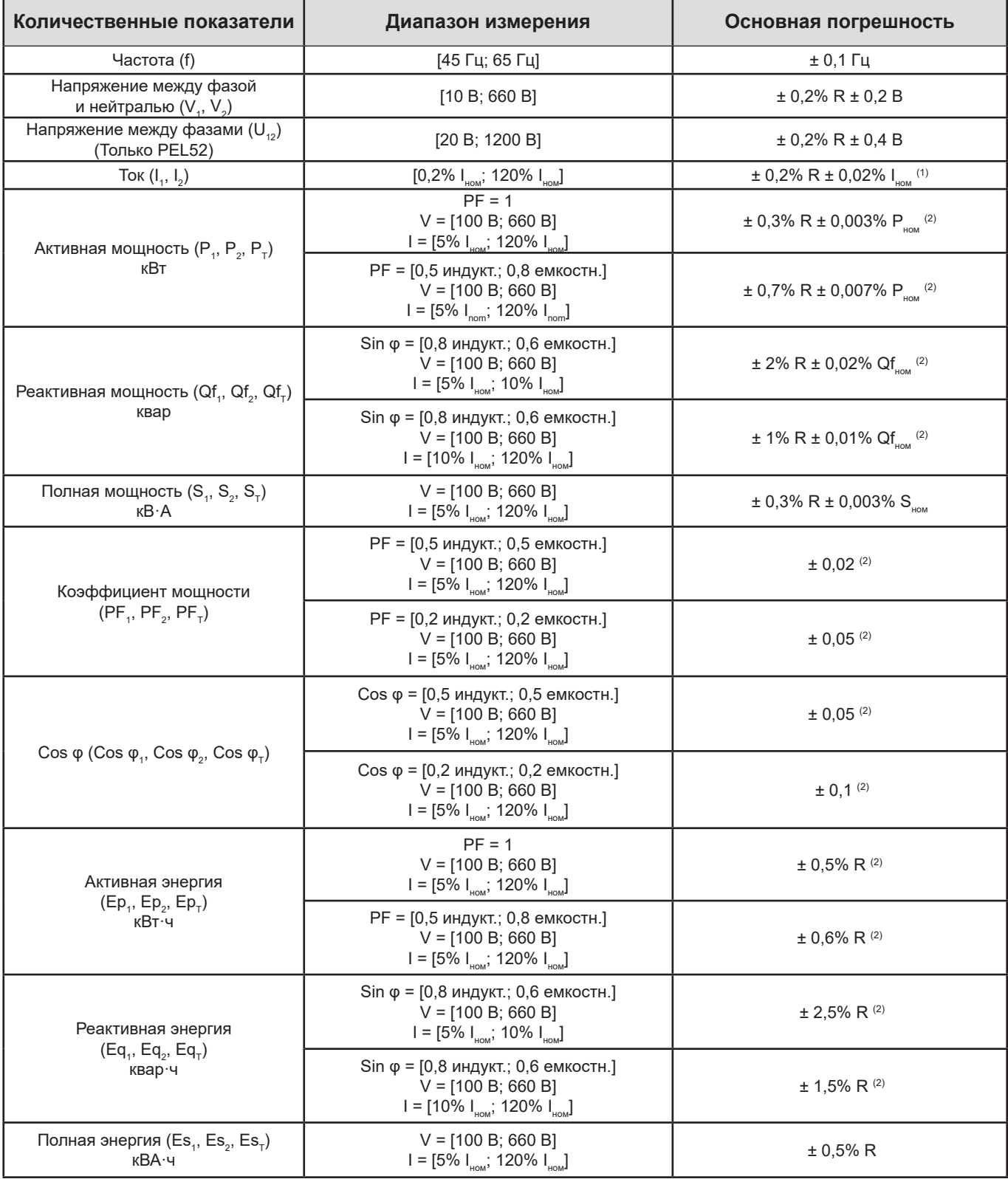

*Таблица 7*

- 1: Неопределенность указана для выходного напряжения 1 В (Iном). Для получения общей неопределенности необходимо прибавить неопределенность датчика тока (см. [Таблица 15](#page-37-1)). Если речь идет о датчиках AmpFlex® и MiniFlex, общая неопределенность указана в [Таблица 16.](#page-37-0)
- 2: Значения неопределенности определены для нагрузки: индуктивной для первого квадранта и емкостной для четвертого квадранта. Те же значения неопределенности применяются к источнику для соответствующих квадрантов.

Внутренние часы: ± 20 ppm

#### **6.2.4. ДАТЧИКИ ТОКА**

i

#### **6.2.4.1. Меры предосторожности при использовании**

Обращайтесь к листу данных по безопасности или руководству по эксплуатации, которое можно скачать.

Амперометрические клещи и гибкие датчики тока служат для измерения тока, протекающего по кабелю, без размыкания цепи. Они также защищают пользователя от опасных напряжений, присутствующих в цепи.

Выбор датчика тока зависит от измеряемого тока и диаметра кабелей. При установке датчика, необходимо следовать направлению стрелки на датчике, обращенной в сторону нагрузки.

Когда датчик тока не подключен, на дисплее прибора отображается индикация - - - -.

#### **6.2.4.2. Характеристики**

Диапазоны измерений соответствуют рабочим диапазонам датчиков тока. Иногда они могут отличаться от диапазонов измерения приборов PEL.

#### **a) MiniFlex MA194**

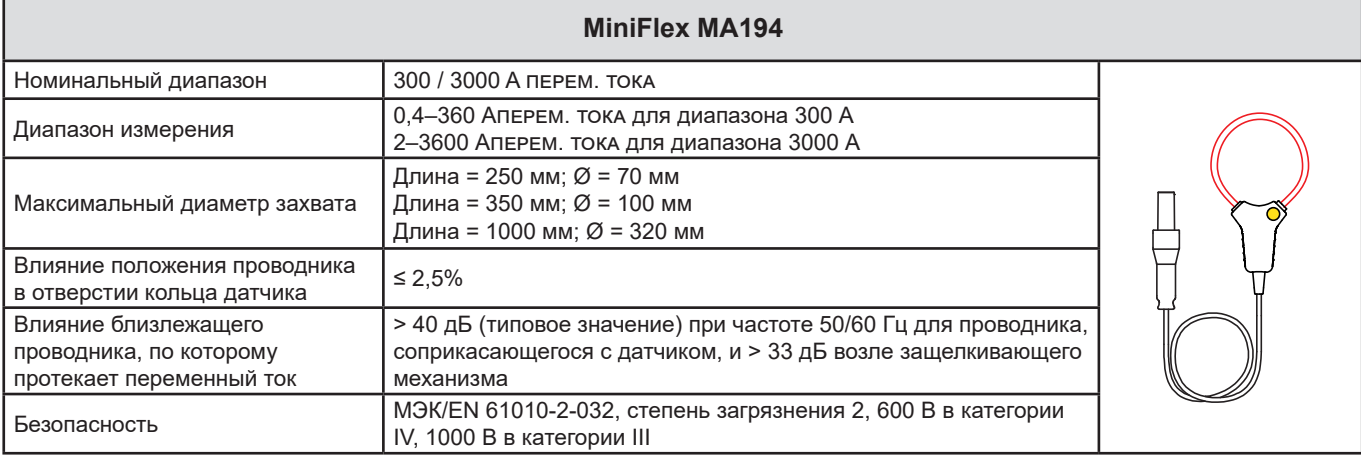

*Таблица 8*

**Замечание:** токи < 0,4 A в диапазоне 300 А и < 2 A в диапазоне 3000 А принимаются равными нулю.

#### **b) AmpFlex® A193**

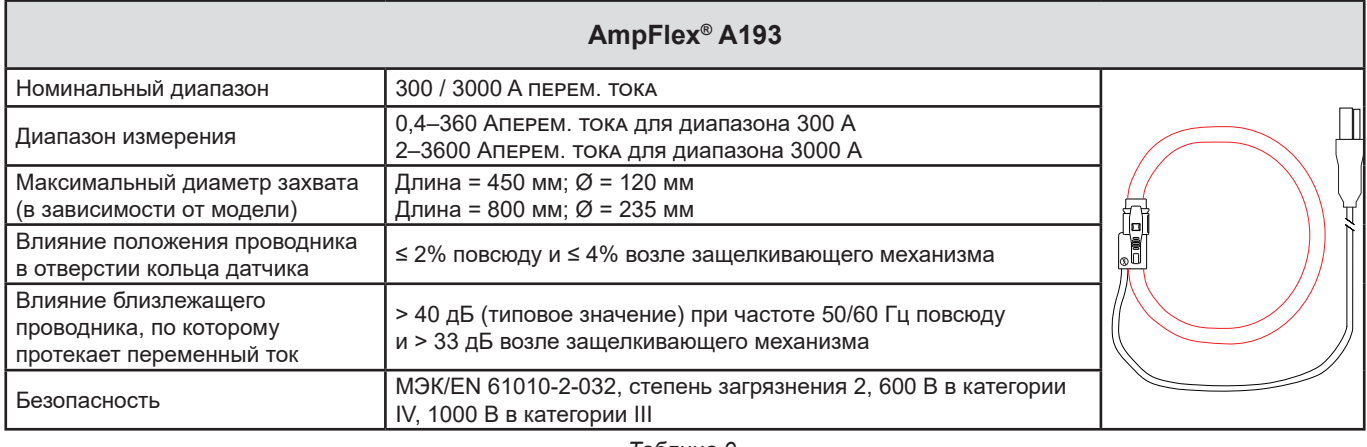

*Таблица 9*

**Замечание:** токи < 0,4 A в диапазоне 300 А и < 2 A в диапазоне 3000 А принимаются равными нулю.

### **c) Клещи C193**

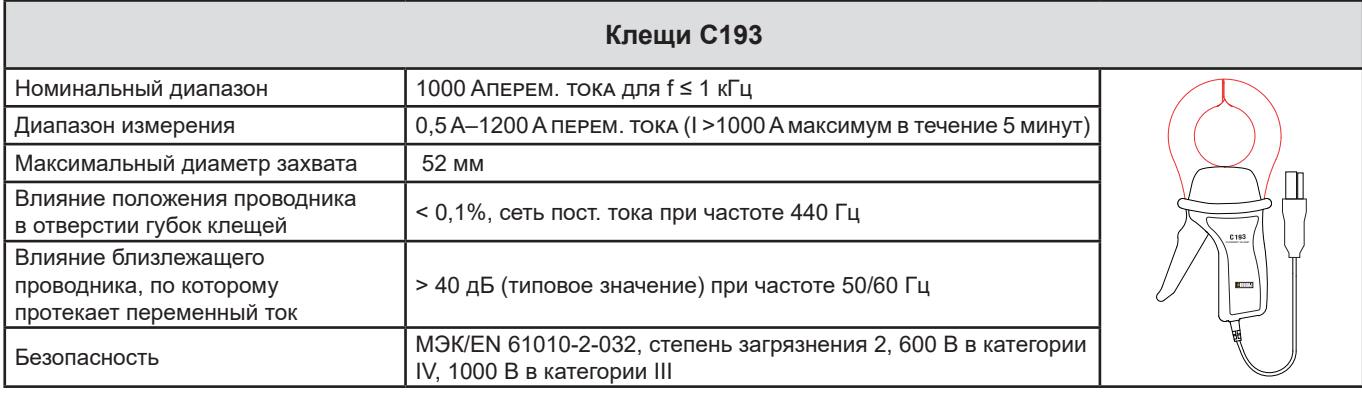

*Таблица 10*

**Замечание:** токи < 0,5 A принимаются равными нулю.

#### **d) Клещи MN93**

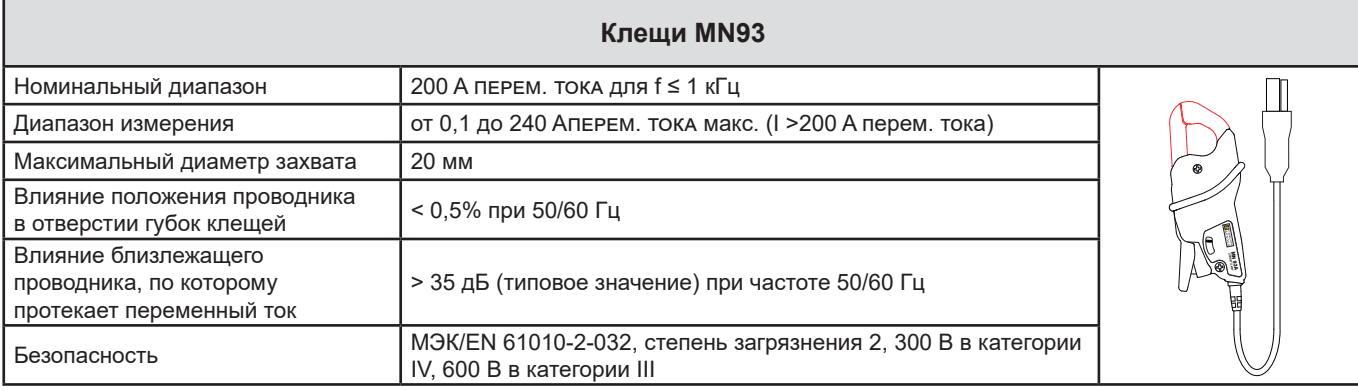

*Таблица 11*

**Замечание:** токи < 0,1 A принимаются равными нулю.

#### **e) Клещи MN93A**

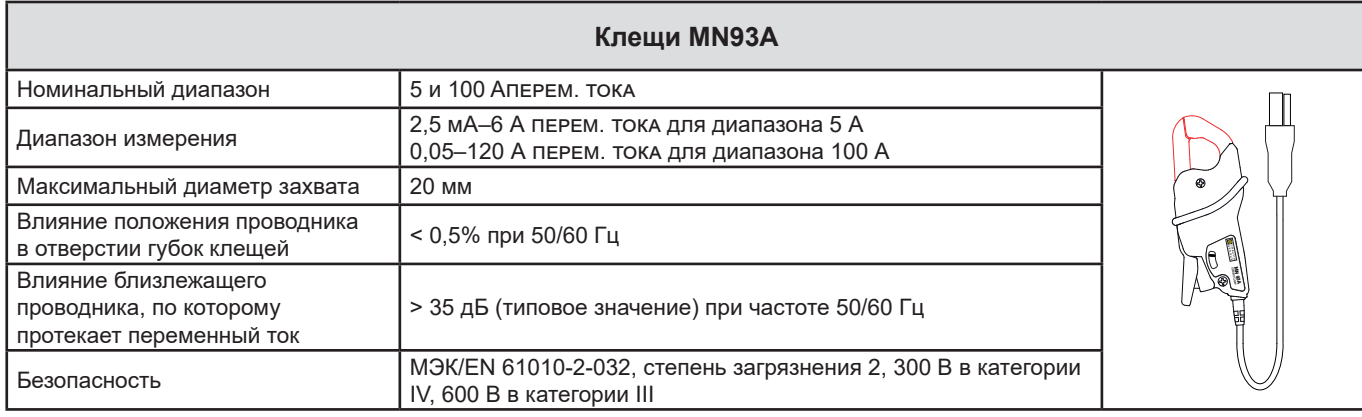

*Таблица 12*

Диапазон 5 A клещей MN93A предназначен для измерения токов вторичной обмотки токовых трансформаторов.

**Замечание:** токи < 2,5 мА в диапазоне 5 А и < 50 мА в диапазоне 100 А принимаются равными нулю.

#### **f) Клещи MINI 94**

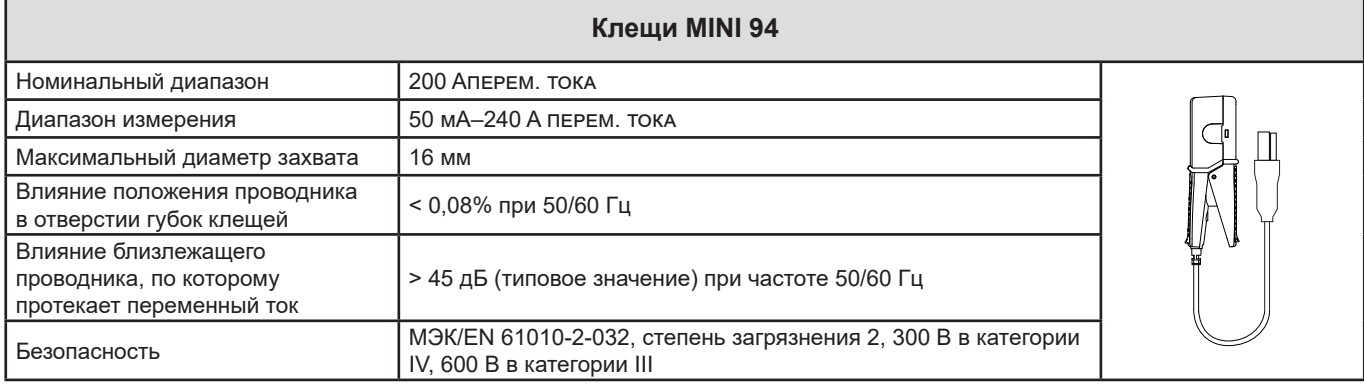

*Таблица 13*

**Замечание:** токи < 50 мА принимаются равными нулю.

#### **g) Пороговые значения токовых датчиков**

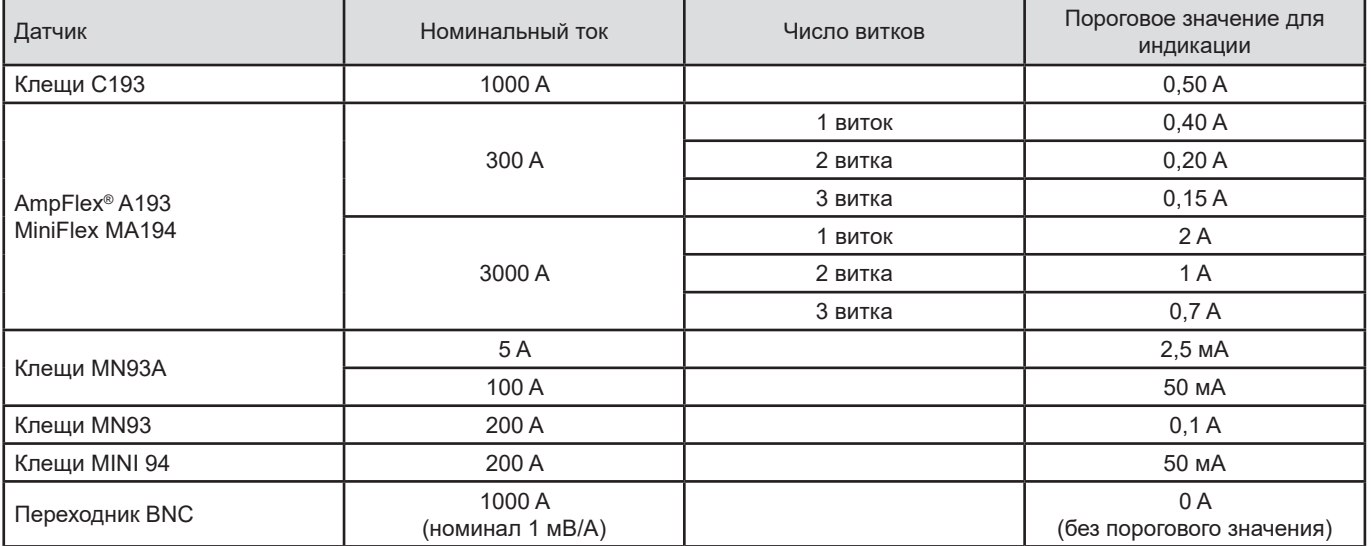

*Таблица 14*

Основные погрешности измерений тока и фазы необходимо прибавлять к основным погрешностям прибора для  $\overline{\mathbf{i}}$ получения соответствующей величины: мощности, энергии, коэффициентов мощности и т.д.

Нижеследующие характеристики приведены в порядке расчетных условий для датчиков тока.

#### **Характеристики датчиков тока с выходом 1 В при Iном**

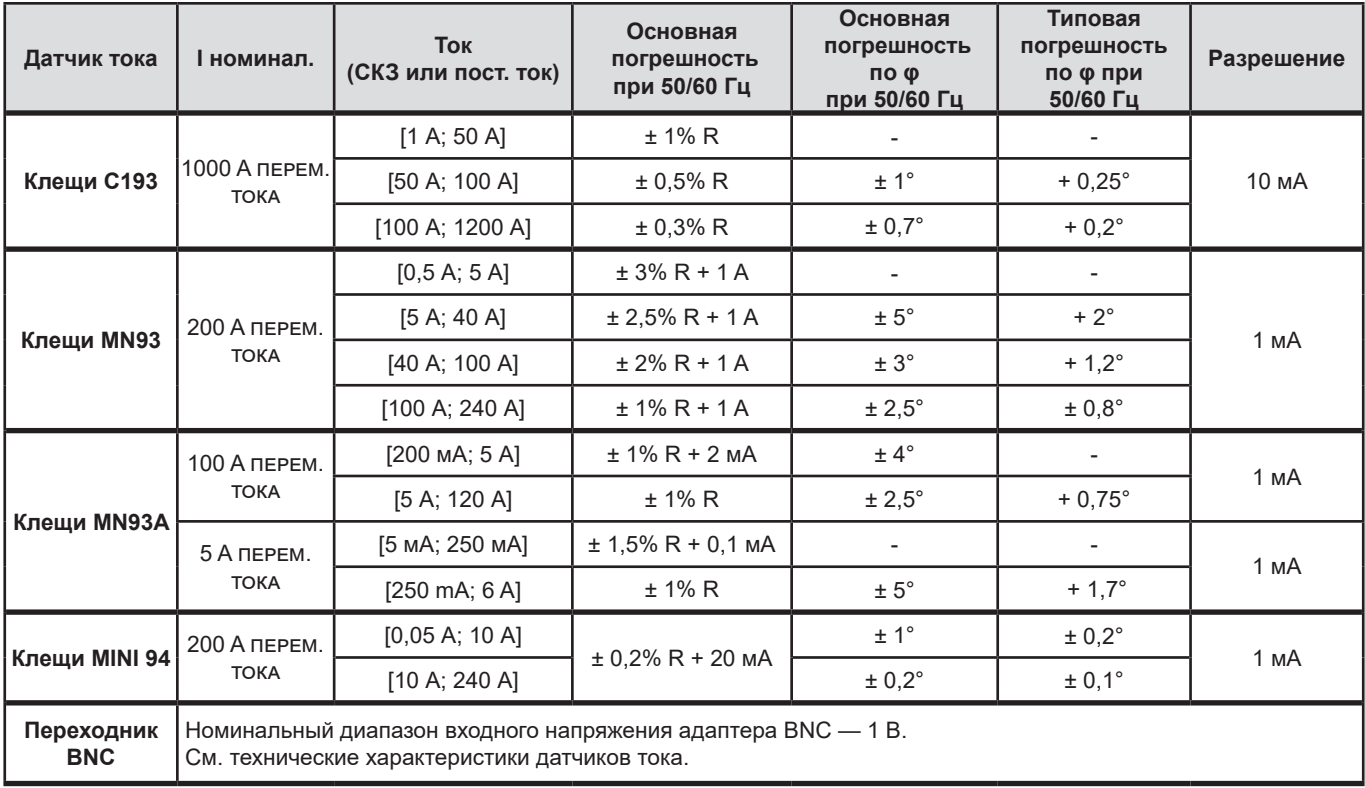

<span id="page-37-1"></span>*Таблица 15*

### **Характеристики датчиков тока AmpFlex® и MiniFlex**

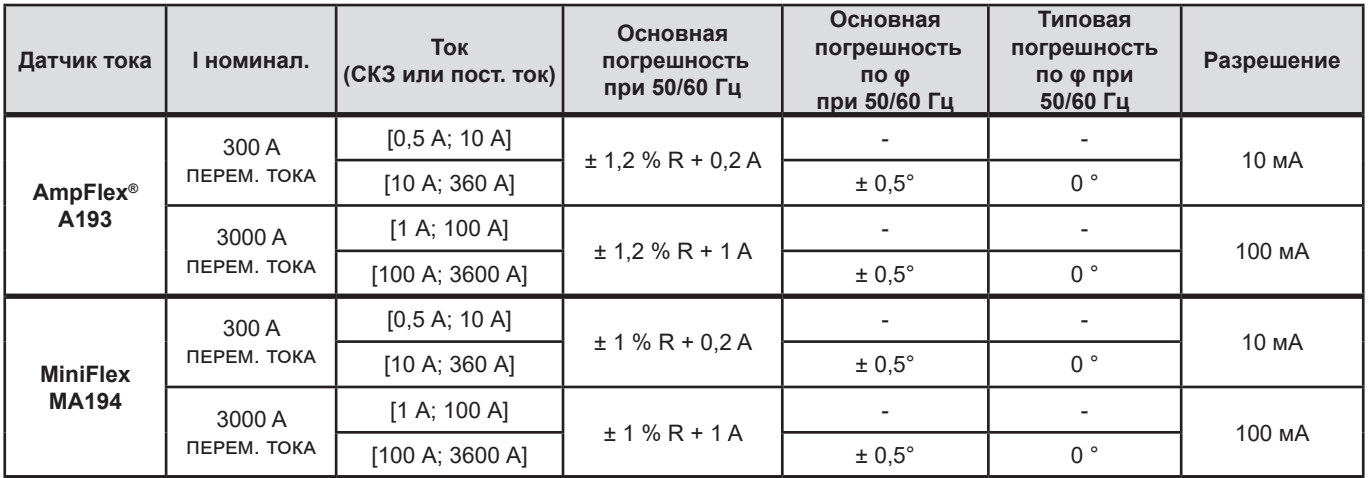

<span id="page-37-0"></span>*Таблица 16*

Пик-фактор:

**■** 2,8–360 А для номинала 300 А.

**■** 1,7–3600 А для номинала 3000 А.

#### <span id="page-38-0"></span>**Ограничение по использованию датчиков AmpFlex® и MiniFlex**

Как и во всех датчиках на основе пояса Роговского выходное напряжение датчиков AmpFlex® и MiniFlex пропорционально частоте. Сильный ток высокой частоты может насыщать токовый вход приборов.

Во избежание насыщения необходимо соблюдать следующее условие:

$$
\sum_{n=1}^{n=\infty} [n. l_n] < l_{\text{max}}
$$

Где  $I_{\text{HOM}}$  диапазон датчика тока n порядок гармоники. I<sub>,</sub> значение тока для гармоник n-го порядка

Например, диапазон входного тока плавного регулятора должен быть в 5 раз ниже выбранного диапазона тока прибора.

Данное требование не учитывает ограничение полосы пропускания прибора, что может привести к другим ошибкам.

### **6.3. ДОПОЛНИТЕЛЬНАЯ ПОГРЕШНОСТЬ В РАБОЧЕМ ДИАПАЗОНЕ**

#### **6.3.1. ОБЩИЕ ХАРАКТЕРИСТИКИ**

Дрейф внутренних часов: ± 5 ppm/год при температуре 25 ± 3 °C

#### **6.3.2. ТЕМПЕРАТУРА**

 $\mathsf{V}_{\scriptscriptstyle \sf 1},\mathsf{V}_{\scriptscriptstyle \sf 2}$ : 50 ppm/°С (типовое значение) I<sub>1</sub>, I<sub>2</sub> : 150 ppm/°С (типовое значение), для 5% I<sub>ном</sub> < I < 120% I<sub>ном</sub> Внутренние часы: 10 ppm/°C

#### **6.3.3. ВЛАЖНОСТЬ**

Диапазон воздействия: относ. влажность 30–75% при температуре 50 °C / 85% при температуре 23 °C без конденсации Влияние указано для прибора с датчиками тока.

 $V_1, V_2: \pm 2\%$  $I_1$ ,  $I_2$  (1%  $I_{\text{HOM}}$  ≤ 1 ≤ 10%  $I_{\text{HOM}}$ ): 5% (10% I<sub>ном</sub> < I ≤ 120% I<sub>ном</sub>): 4%

#### **6.3.4. ПОСТОЯННАЯ СОСТАВЛЯЮЩАЯ**

Диапазон воздействия: ± 100 В пост. тока Влияющие величины:  $\mathsf{V}_{_{1}},\mathsf{V}_{_{2}}$ Подавление: > 160 дБ

#### **6.3.5. ЧАСТОТА**

Диапазон воздействия: 45 Гц–65 Гц, - 60° ≤ φ ≤ +60° Влияющие величины:  $\mathsf{V}_{_{1}},\mathsf{V}_{_{2}},\mathsf{I}_{_{1}},\mathsf{I}_{_{2}},\mathsf{P}_{_{1}},\mathsf{P}_{_{2}}$ Вносимая погрешность: 0,1%/Гц

#### **6.3.6. ПОЛОСА ПРОПУСКАНИЯ**

Диапазон воздействия: 100 Гц–5 кГц (гармоники) Наличие частоты первой гармоники на частоте 50/60 Гц (THD = 50%) V<sub>,</sub>, V<sub>2</sub>: 0,5% при 2,1 кГц / -3 дБ при 5 кГц  $\mathsf{l}_i,\mathsf{l}_2$  (прямой ввод, за исключением датчиков AmpFlex® и MiniFlex): 0,5% при 1,75 кГц / -3 дБ при 5 кГц Р<sub>1</sub>, Р<sub>2</sub>: 0,5% при 1,25 кГц / -3 дБ при 3,5 кГц

#### <span id="page-39-0"></span>**6.3.7. ПОМЕХИ СИГНАЛОВ**

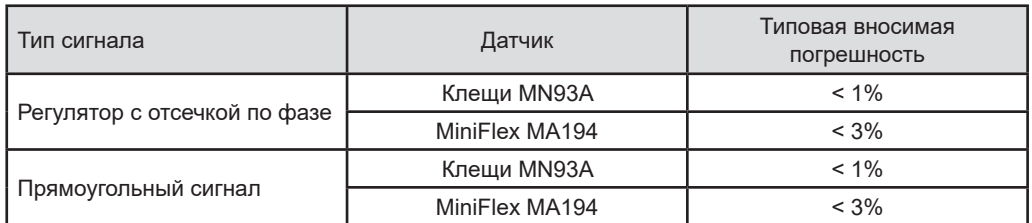

Полоса пропускания сигналов — 6 кГц, 5%  $I_{\text{max}}$  < 1 ≤ 50%  $I_{\text{max}}$ .

Мостовые выпрямители имеют форму сигнала, которая не поддерживается приборами PEL51/52.

# **6.4. ИСТОЧНИК ПИТАНИЯ**

#### **Электропитание от сети (между клеммами V1 и N)**

- **■** Рабочий диапазон: 90 В–600 В Напряжение постоянного тока 100 В или выше препятствует работе источника питания от сети.
- **■** Мощность: 3–5 Вт в зависимости от входного напряжения.
- **■** Ток: при 90 В перем. тока, 100 мА (пиковое значение) и 17 мАскз. Пусковой ток: 1,9 А (пиковое значение)
- при 600 В перем. тока, 500 мА (пиковое значение) и 0,026 мАскз. Пусковой ток: 5,3 А (пиковое значение)

#### **Аккумуляторная батарея**

- **■** 2 аккумуляторных батареи NiMH типа AAA емкостью 750 мА·ч
- **■** Масса батареи: около 25 г.
- **■** Время зарядки: около 5 ч

i

- **■** Температура зарядки: от 0 до 45 °C
- **■** Автономность работы при включенной функции WiFi: минимум 1 час, как правило 3 часа

<span id="page-39-1"></span>Когда прибор отключен от питания, работа часов сохраняется в течение 20 дней.

# **6.5. УСЛОВИЯ ОКРУЖАЮЩЕЙ СРЕДЫ**

#### **■ Температура и относительная влажность**

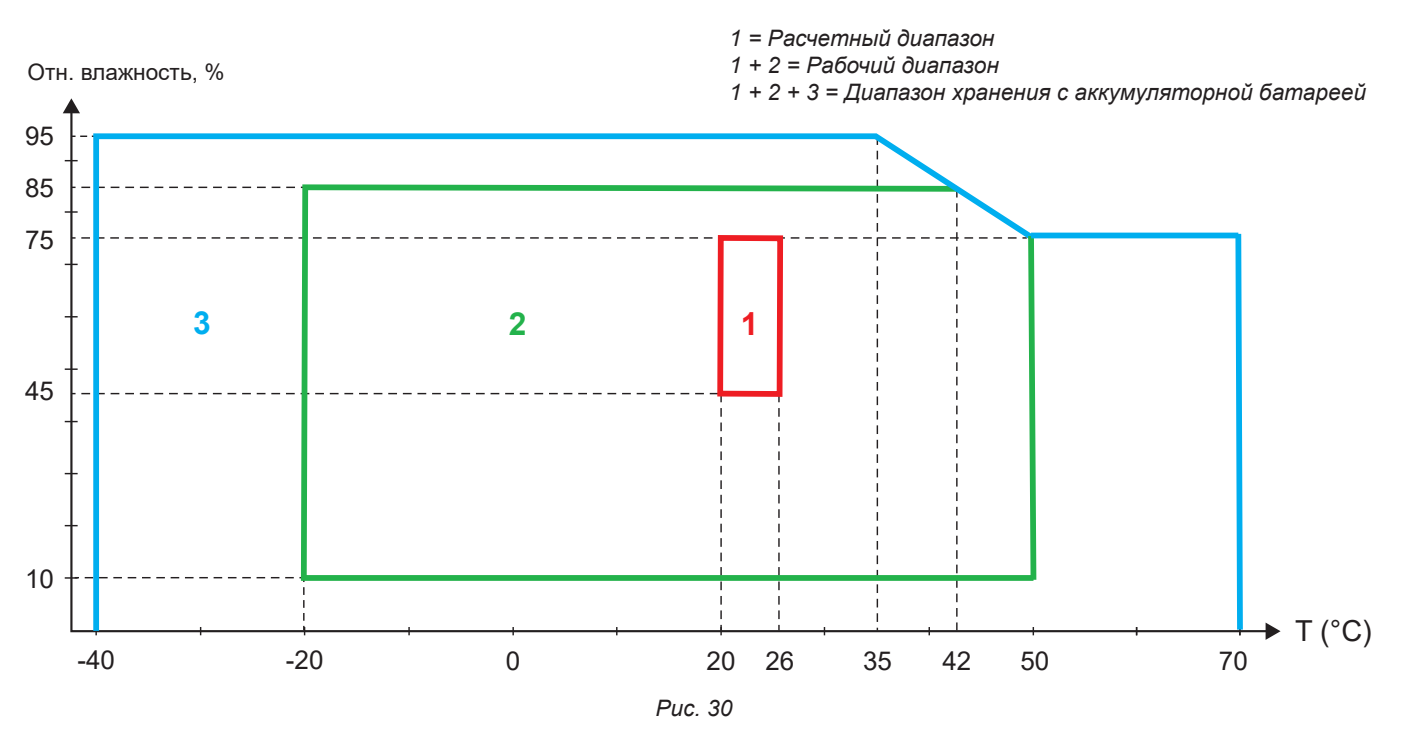

- <span id="page-40-0"></span>**■** Для использования в помещениях.
- **■ Высота над уровнем моря**
	- **■** Эксплуатация: 0–2000 м
	- **■** Хранение: 0–10 000 м

### **6.6. WIFI**

Диапазон частот 2,4 ГГц согласно стандарту IEEE 802.11 b/g/n Мощность передатчика сигнала: +15,1 дБм Чувствительность приемника: -96,3 дБм Безопасность: открытая сеть / WPA2

# **6.7. МЕХАНИЧЕСКИЕ ХАРАКТЕРИСТИКИ**

- **■ Размеры:** 180 × 88 × 37 мм
- **■ Масса:** около 400 г
- **■ Степень защиты:** обеспечивается оболочкой в соответствии с МЭК 60529,
	- IP 54, когда прибор не подключен IP 20, когда прибор подключен

# **6.8. ЭЛЕКТРОБЕЗОПАСНОСТЬ**

Приборы отвечают требованиям стандарта МЭК/EN 61010-2-030 в отношении напряжения 600 В в категории измерения III, степень загрязнения 2.

Приборы отвечают требованиям стандарта BS EN 62749 в отношении электромагнитных полей.

Зарядка аккумуляторной батареи между клеммами **V1** и **N**: 600 В в категории перенапряжения III, степень загрязнения 2. Измерительные провода и зажимы типа «крокодил» отвечают требованиям стандарта МЭК/EN 61010-031.

# **6.9. ЭЛЕКТРОМАГНИТНАЯ СОВМЕСТИМОСТЬ**

Излучение и помехоустойчивость в промышленной среде отвечают требованиям стандартов МЭК/EN 61326-1.

При использовании датчиков AmpFlex® и MiniFlex вносимая погрешность составляет 0,5% полной шкалы при максимальном значении 5 A.

# **6.10. РАДИОИЗЛУЧЕНИЕ**

Приборы соответствуют требованиям директивы по радиооборудованию RED 2014/53/UE и нормативным актам FCC. Номер сертификата FCC для WiFi: FCC QOQWF121

### **6.11. КАРТА-ПАМЯТИ**

Устройство содержит карту micro-SD емкостью 8 емкостей, отформатированную в FAT32. Эта карта позволяет вести запись в течение 100 лет, но количество сеансов записи ограничено.

Пиктограмма памяти на дисплее означает, что она заполнена:

- **■** : количество сеансов ≤ 50,
- **■** : количество сеансов > 50.
- **■** количество сеансов > 100,
- **■** : количество сеансов > 150,
- **■** : количество сеансов = 200,

Сеансы записи можно загружать и (или) удалять по отдельности с помощью прикладного программного обеспечения PEL Transfer.

Передача большого объема данных с SD-карты на ПК может быть долгой. Более того, некоторые компьютеры могут с трудом обрабатывать такое количество информации, а электронные таблицы вмещают ограниченный объем данных.

Для передачи данных с большей скоростью используйте адаптер для карт памяти SD/USB.

Максимальный размер записи составляет 4 Гб, а длительность не ограничена (> 100 лет).

# **7. ТЕХНИЧЕСКОЕ ОБСЛУЖИВАНИЕ**

<span id="page-41-0"></span>

Прибор не содержит деталей, замену которых может производить необученный и неуполномоченный персонал. Любое несанкционированное выполнение работ по техническому обслуживанию, а также замена деталей аналогичными запчастями может серьезно сказаться на безопасности.

# **7.1. ЧИСТКА**

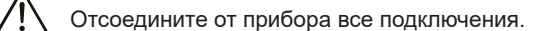

Используйте мягкую ветошь, слегка смоченную в мыльной воде. Протрите прибор влажной ветошью, а затем быстро вытрите его насухо сухой ветошью или обдайте струей воздуха. Не используйте спирт, растворители или углеводород.

Не используйте прибор, если на клеммы или кнопочную панель попала влага. Сперва высушите его.

Что качается токовых датчиков:

- **■** Следите за тем, чтобы никакие сторонние предметы не препятствовали надлежащему функционированию защелкивающего механизма датчика тока.
- **■** Содержите воздушные зазоры клещей в безупречно чистом состоянии. Не допускайте попадания брызг воды непосредственно на клещи.

# **7.2. АККУМУЛЯТОРНАЯ БАТАРЕЯ**

Прибор оснащен аккумуляторной батареей NiMH. Данная технология обладает многими преимуществами:

- **■** Длительный период автономной работы при небольших габаритах и массе;
- **■** Значительно меньший эффект памяти: можно перезаряжать аккумулятор, даже если он не полностью разряжен;
- **■** Бережное отношение к окружающей среде: отсутствие загрязняющих веществ, таких как свинец или кадмий, в соответствии с действующими нормативными актами.

После длительного хранения аккумуляторная батарея может полностью разрядиться. В этом случае ее необходимо полностью зарядить. Прибор может не работать при частичной зарядке. Зарядка полностью разряженной аккумуляторной батареи может занять несколько часов.

В этом случае потребуется, по меньшей мере, 5 циклов зарядки/разрядки, чтобы аккумуляторная батарея снова достигла 95% своей емкости. Обратитесь к листу данных аккумуляторной батареи, входящему в комплект поставки прибора.

Для оптимизации использования аккумуляторной батареи и продления ее срока службы:

- **■** Производите зарядку только при температуре в диапазоне между 0 и 45 °C.
- **■** Соблюдайте эксплуатационные условия.
- **■** Соблюдайте условия хранения.

# **7.3. ОБНОВЛЕНИЕ ВСТРОЕННОГО ПО**

В постоянном стремлении предоставлять максимально высокий уровень обслуживания, обеспечивая высокие рабочие характеристики оборудования и идя в ногу с техническим прогрессом, компания Chauvin-Arnoux дает возможность обновлять встроенное программное обеспечение данного прибора (firmware).

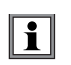

i

Обновление встроенного ПО может привести к сбросу настроек и потере даты и сохраненных данных. В порядке меры предосторожности необходимо сохранять данные, содержащиеся в памяти, на ПК, прежде чем приступить к процедуре обновления.

#### Адрес нашего веб-сайта: [www.chauvin-arnoux.com](http://www.chauvin-arnoux.com)

Перейдите в раздел **«Поддержка»**, затем **«Загрузка ПО»**, а затем выполните поиск по запросу **PEL51** или **PEL52**.

- **■** Загрузите zip-файл, содержащий новую версию встроенного ПО и утилиту установки FlashUp.
- **■** Подключите прибор к ПК по WiFi.
- **■** Распакуйте zip-файл.
- **■** Запустите **FlashUp.exe.**

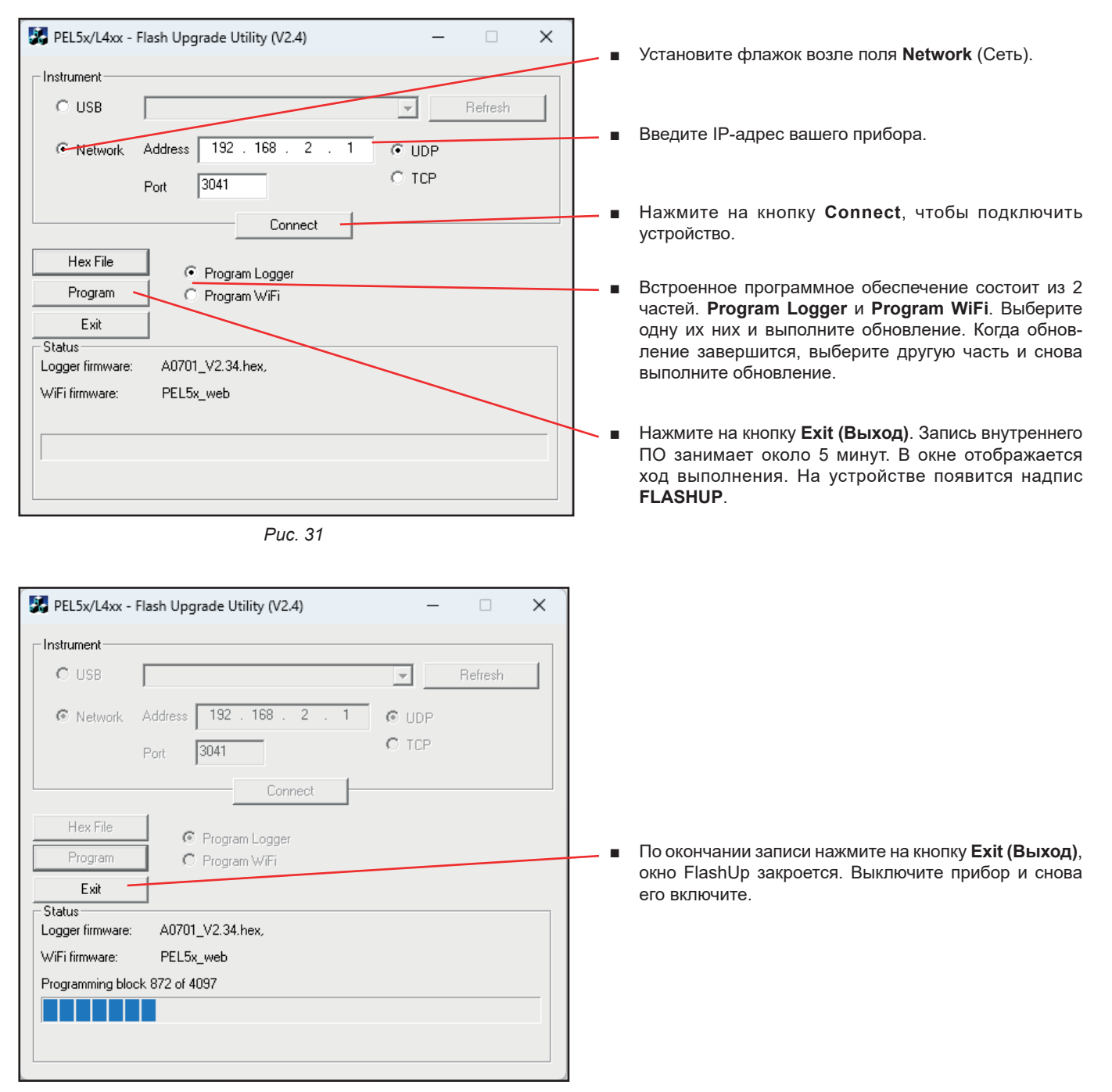

*Рис. 32*

# <span id="page-43-0"></span>**7.4. ФОРМАТИРОВАНИЕ SD-КАРТЫ**

Если при нажатии кнопки **«Выбор»** , чтобы начать запись, на приборе отображается индикация **SD CARD ERROR** (Ошибка SD-карты), это означает, что с SD-картой прибора возникла проблема.

Подключите устройство к прикладному программному обеспечению PEL Transfer. В окне конфигурации Вы можете отформатировать SD-карту.

Если это не решит проблему, необходимо заменить SD-карту (см. § [2.5](#page-9-1)).

Отсоедините от прибора все подключения, прежде чем открыть слот для SD-карты.

### **7.5. СООБЩЕНИЯ**

Основные сообщения об ошибках касаются функции WiFi.

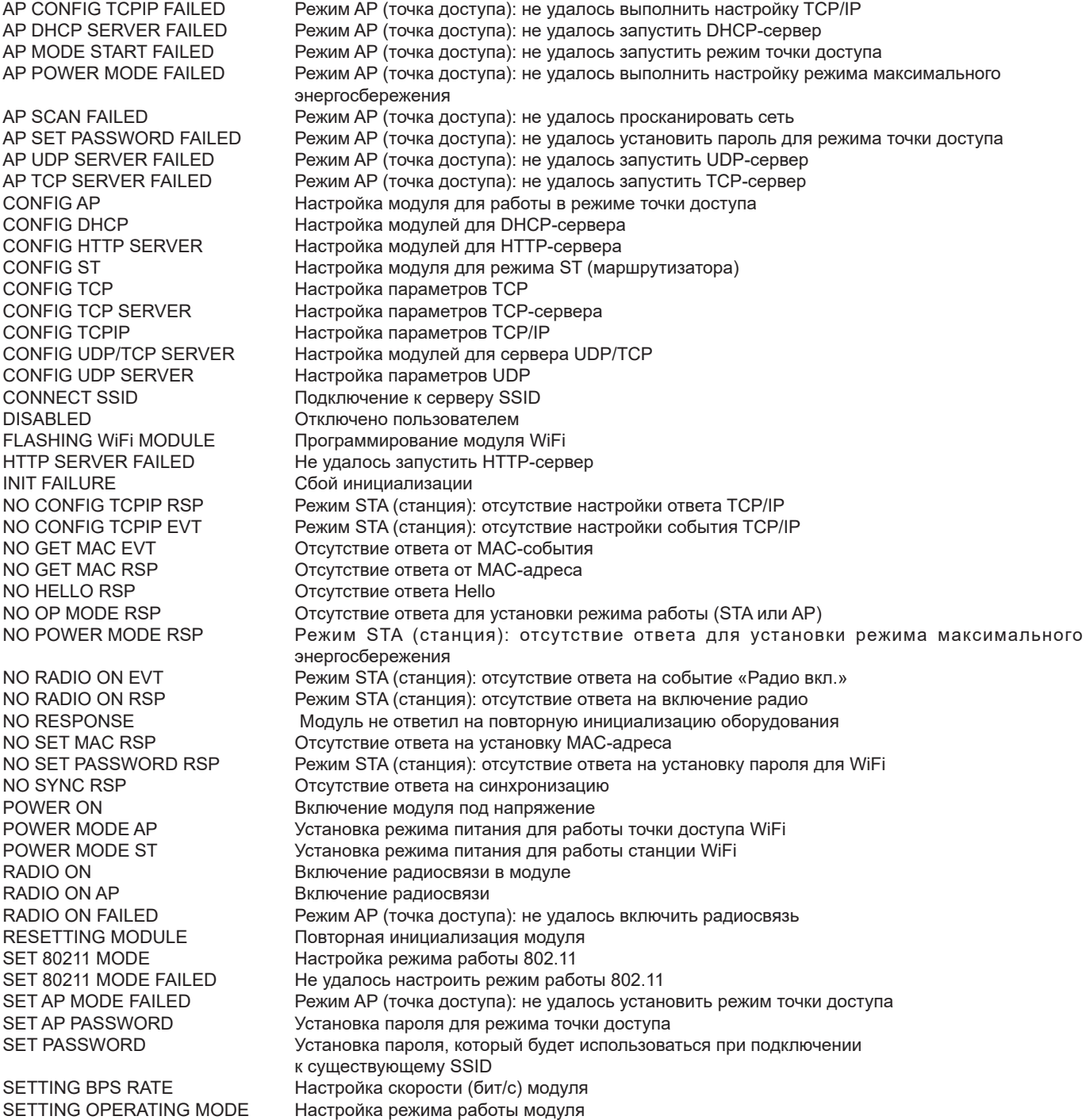

SSID SCAN AP **CКанирование SSID** VALIDATE FAILED Произошел сбой проверки<br>VALIDATING MAC Проверка достоверности М

SSID ERROR **He удалось подключиться к указанному SSID**<br>START AP SERVER **1999** Запуск сервера в режиме точки доступа (AP) START AP SERVER **3** SANYCK сервера в режиме точки доступа (AP)<br>START TCP AP SERVER 3 ЗАПУСК ТСР-сервера для работы в режиме то START TCP AP SERVER Запуск TCP-сервера для работы в режиме точки доступа (AP)<br>START TCP SERVER FAILED Режим STA (станция): не удалось запустить TCP-сервер START TCP SERVER FAILED Режим STA (станция): не удалось запустить TCP-сервер<br>START UDP AP SERVER 3апуск UDP-сервера для работы в режиме точки доступа START UDP AP SERVER Запуск UDP-сервера для работы в режиме точки доступа (AP).<br>START UDP SERVER FAILED Режим STA (станция): не удалось запустить UDP-сервер START UDP SERVER FAILED Режим STA (станция): не удалось запустить UDP-сервер START UDP/TCP AP SERVER Запуск серверов UDP/TCP режима точки доступа VALIDATING MAC Проверка достоверности MAC-адреса WAITING FOR BOOT EVENT ожидание отправки модулем сообщения о событии запуска<br>WAIT FOR HELLO MSG ожидание приветственного сообщения модуля WAIT FOR HELLO MSG **ожидание приветственного сообщения модуля**<br>WAITING FOR SYNC **ожидание сообщений о синхронизации модуля** ожидание сообщений о синхронизации модуля

# **8. ГАРАНТИЯ**

<span id="page-45-0"></span>Наша гарантия действует в течение **24 месяцев** с даты приобретения оборудования, если прямо не оговорено иное. Выписка из наших общих условий продажи доступна на нашем интернет-сайте. [www.chauvin-arnoux.com/en/general-terms-of-sale](http://www.chauvin-arnoux.com/en/general-terms-of-sale)

Гарантия не действует в следующих случаях:

- **■** Ненадлежащее использование прибора или использование с несовместимым оборудованием;
- **■** Любая модификация прибора без получения прямого разрешения от технического персонала производителя;
- **■** Выполнение операций технического обслуживания персоналом, не уполномоченным производителем;
- **■** Использование прибора не по назначению, как это указано в руководстве по эксплуатации;
- **■** повреждения, возникшие в результате ударов, падения или затопления.

# <span id="page-46-0"></span>**9.1. ИЗМЕРЕНИЯ**

#### **9.1.1. ОПРЕДЕЛЕНИЕ**

Геометрическое представление активной и реактивной мощности:

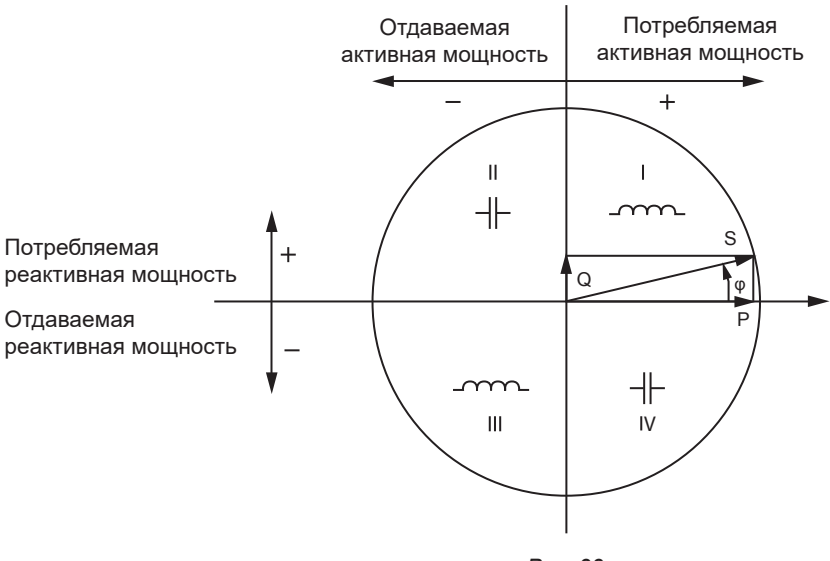

*Рис. 33*

Точкой отсчета на данной схеме является вектор тока (зафиксированный в правой части оси). Направление вектора напряжения V варьируется в зависимости от угла сдвига фаз φ. Угол сдвига фаз φ между напряжением V и током I рассматривается как положительный в математическом значении термина (против часовой стрелки).

#### **9.1.2. ЧАСТОТА ДИСКРЕТИЗАЦИИ**

#### **9.1.2.1. Количественные показатели «1 с» (одна секунда)**

Прибор каждую секунду вычисляет следующие количественные показатели на основе измерений за один период в соответствии с § [9.2](#page-47-1).

Количественные показатели «1 с» используются для:

- **■** значений в реальном времени,
- **■** трендов, регистрируемых в течение 1 секунды
- **■** объединения значений для «объединенных» трендов
- **■** определения минимальных и максимальных значений для получения значений «объединенных» трендов.

Все количественные показатели «1 с» могут сохраняться на SD-карте во время сеанса записи.

#### **9.1.2.2. Объединение**

Объединенный количественный показатель — это значение, вычисленное за один заданный интервал времени по формулам, указанным в [Таблица 18.](#page-48-1)

Объединенный интервал времени всегда начинается с первой минуты часа или первой секунды минуты. Объединенный интервал времени одинаков для всех количественных показателей. Возможны следующие интервалы: 1, 2, 3, 4, 5, 6, 10, 12, 15, 20, 30 и 60 мин.

Все агрегированные количественные показатели хранятся на SD-карте во время сеанса записи. Их можно отобразить в ПО PEL **Transfer** 

#### **9.1.2.3. Минимальные и максимальные значения**

Минимальные и максимальные значения — это минимальные и максимальные значения количественных показателей «1 с», наблюдаемые в течение заданного объединенного интервала времени. Они регистрируются вместе с датой и временем. Некоторые объединенные максимальные значения отображаются непосредственно на дисплее прибора.

#### <span id="page-47-0"></span>**9.1.2.4. Вычисление показателей энергии**

Показатели энергии вычисляются каждую минуту. Суммарные значения энергии доступны вместе с данными сохраненного сеанса.

# <span id="page-47-1"></span>**9.2. ФОРМУЛЫ ИЗМЕРЕНИЙ**

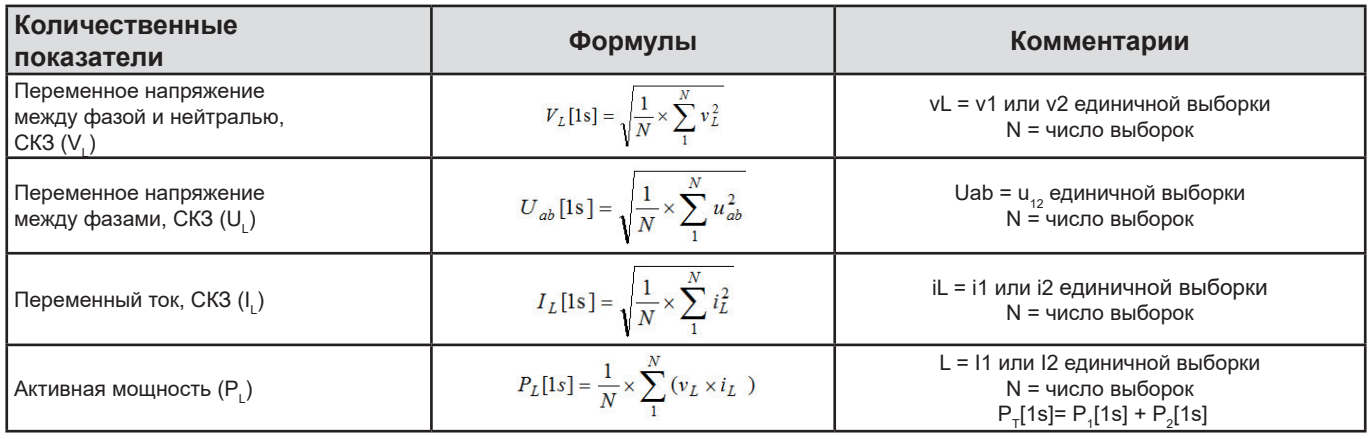

*Таблица 17*

# <span id="page-47-2"></span>**9.3. ОБЪЕДИНЕНИЕ**

Объединенные количественные показатели вычисляются за один заданный интервал времени по следующим формулам на основе значений «1 с». Объединенные значения могут вычисляться по среднему арифметическому, среднеквадратичному значению или другими методами.

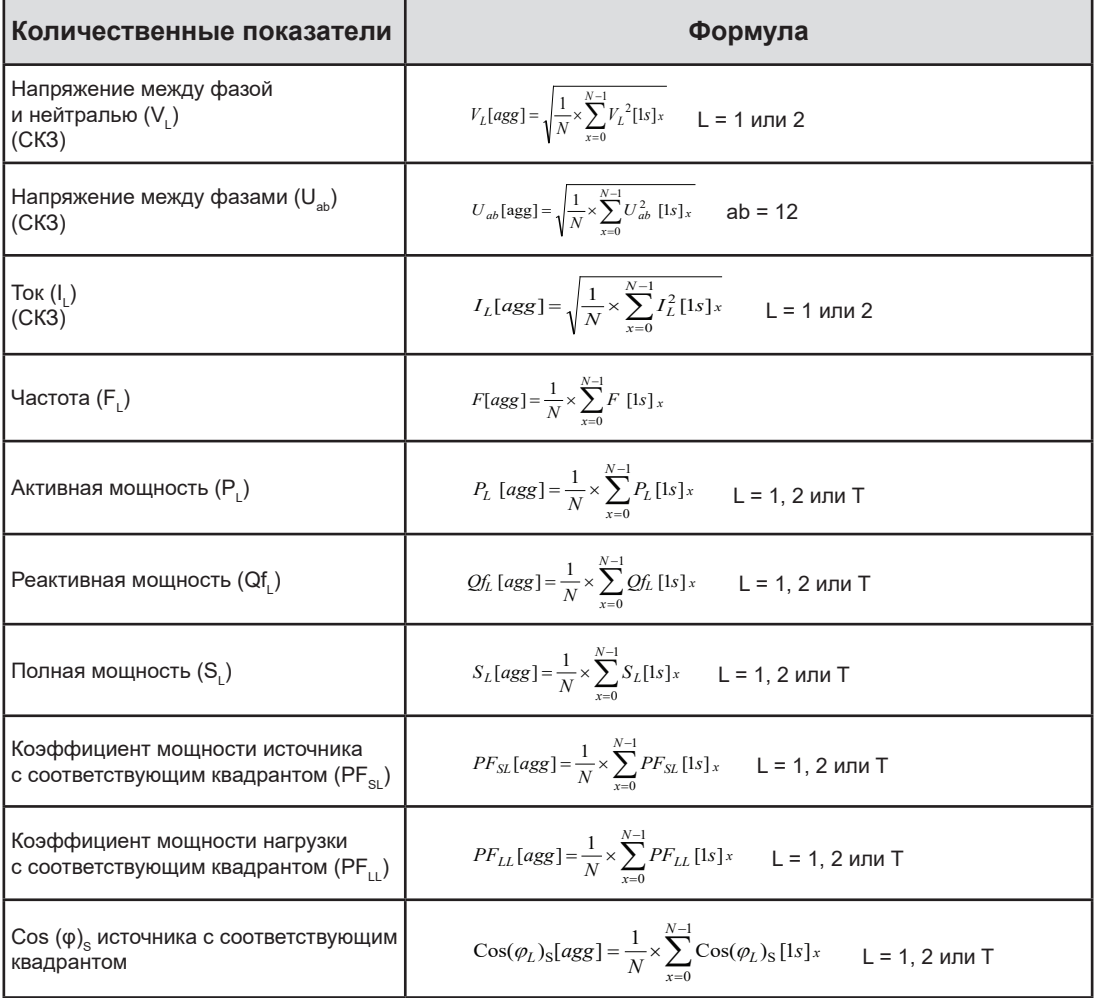

<span id="page-48-0"></span>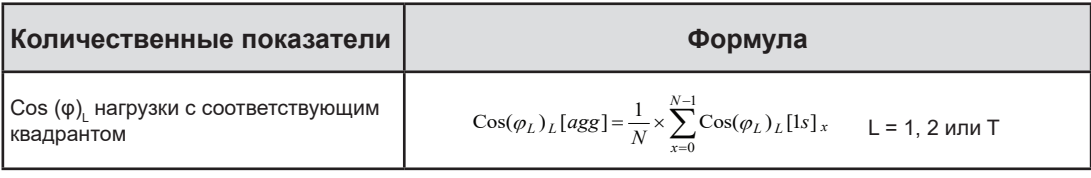

<span id="page-48-1"></span>*Таблица 18*

N — количество значений «1 с» для рассматриваемого объединенного интервала времени (1, 2, 3, 4, 5, 6, 10, 12, 15, 20, 30 или 60 минут).

# **9.4. ПОДДЕРЖИВАЕМЫЕ ТИПЫ ЭЛЕКТРОСЕТЕЙ**

Принимаются в расчет следующие типы распределительных сетей:

- V1, V2 напряжения между фазой и нейтралью проверяемой электроустановки. [V1=VL1-N; V2=VL2-N].
- **■** Строчные литеры v1, v2 обозначают выборочные значения.
- U12 напряжения между фазами проверяемой электроустановки.
- **■** Строчные литеры обозначают выборочные значения [u12 = v1-v2].
- 11, 12 токи, протекающие по фазному проводнику проверяемой электроустановки.
- **■** Строчные литеры i1, i2 обозначают выборочные значения.

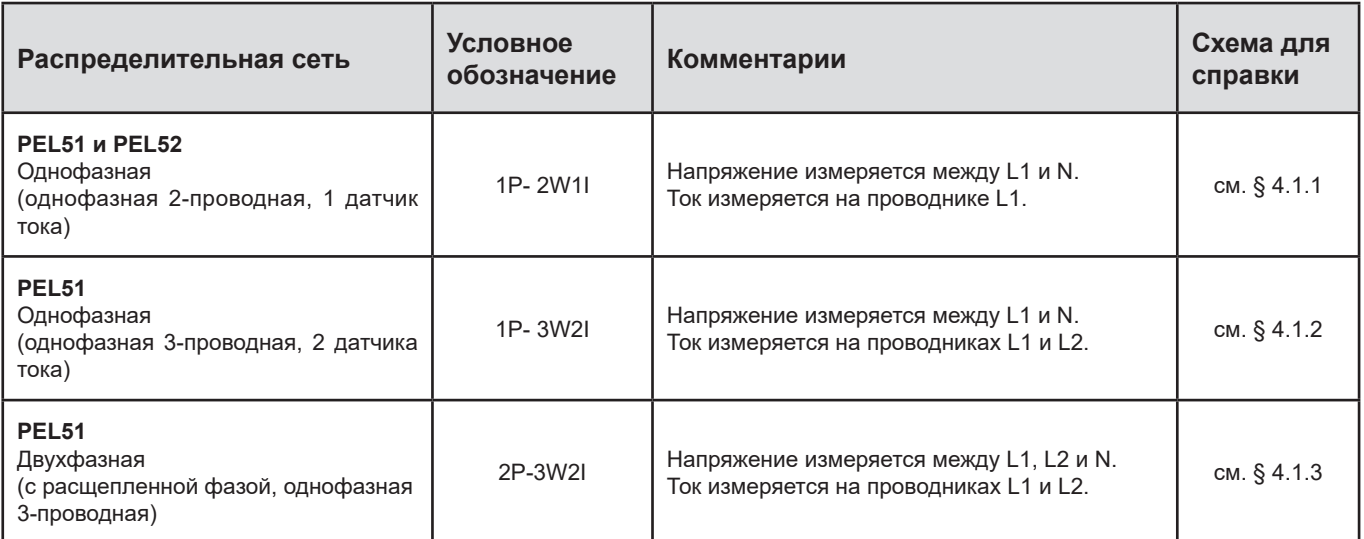

*Таблица 19*

# <span id="page-49-0"></span>**9.5. ДОСТУПНЫЕ ВЕЛИЧИНЫ**

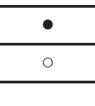

• доступна на приборе и в PEL Transfer

○ доступна в PEL Transfer

недоступна

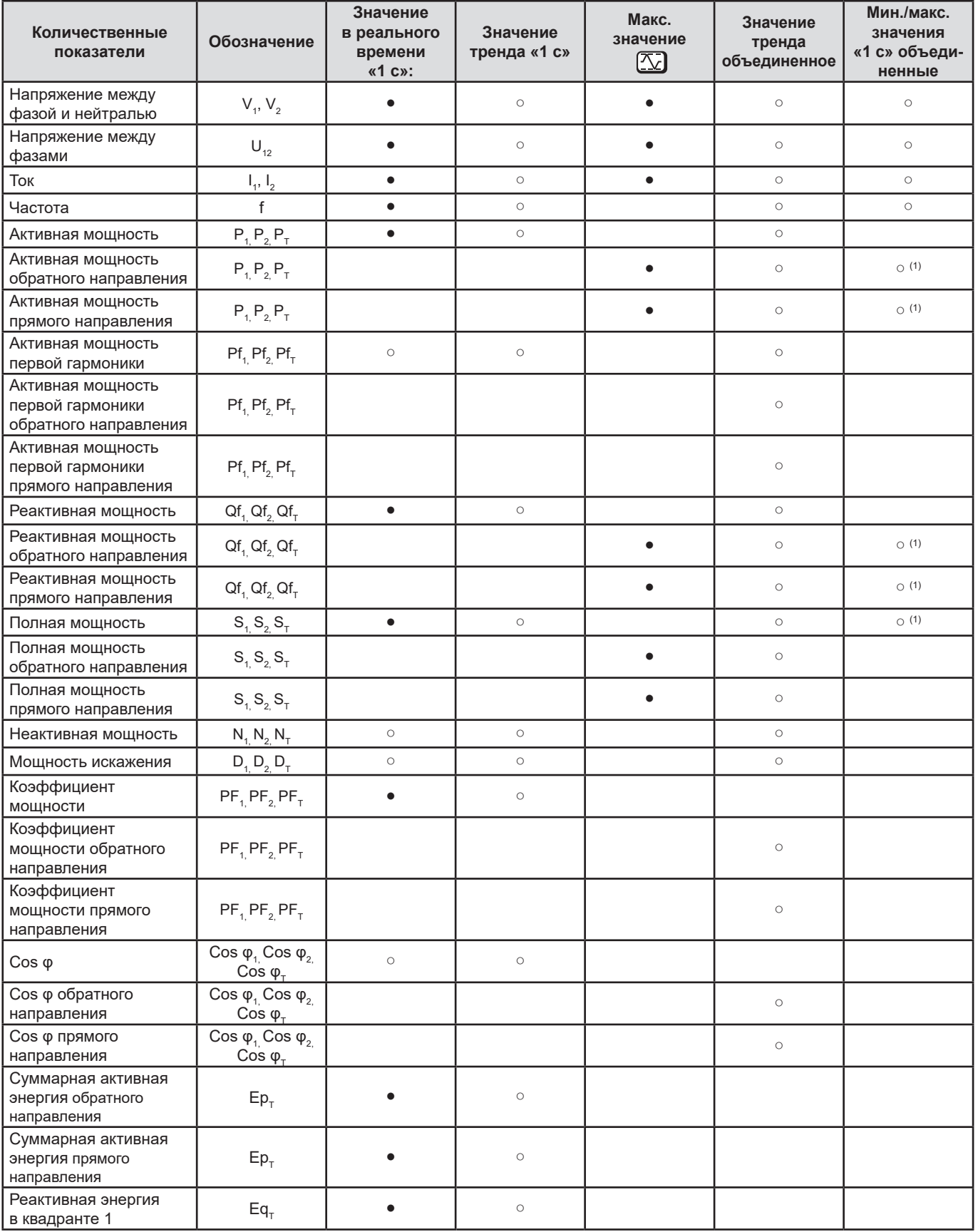

<span id="page-50-0"></span>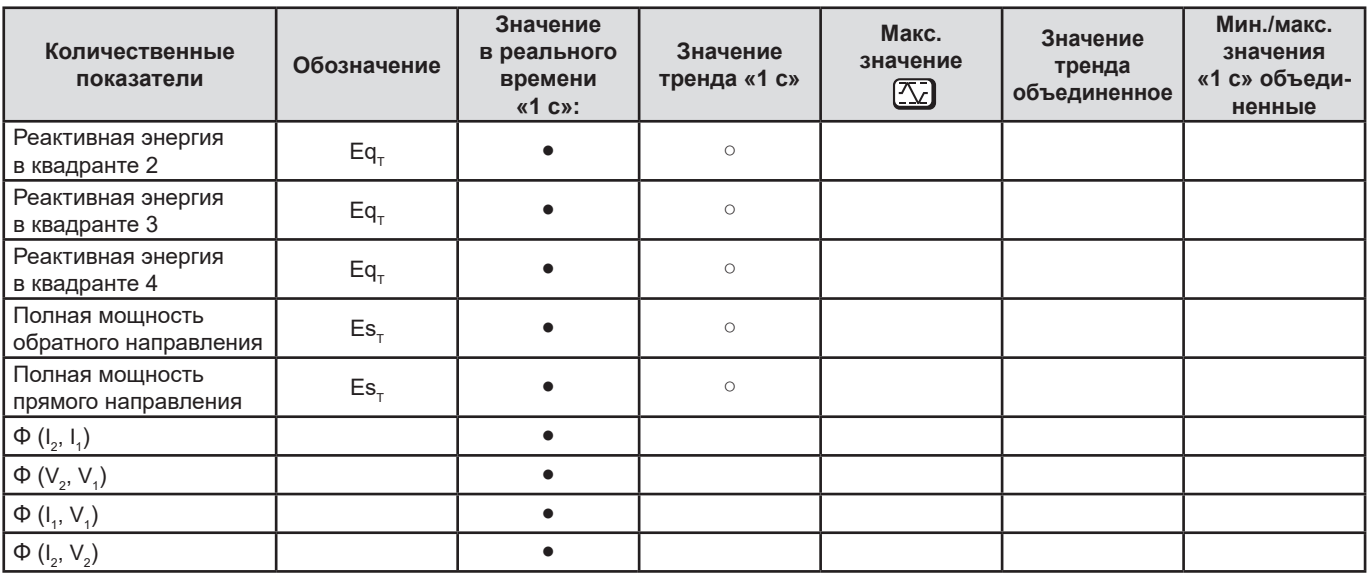

*Таблица 20*

*(1) Минимальное значение для P<sub>1</sub>, P<sub>2</sub>, P<sub>7</sub>, Qf<sub>1</sub>, Qf<sub>2</sub>, Qf<sub>7</sub> отсутствует* 

# **9.6. ДОСТУПНЫЕ ВЕЛИЧИНЫ**

Следующие величины доступны в приборе или в PEL Transfer.

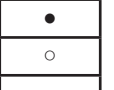

доступна на приборе и в PEL Transfer

доступна в PEL Transfer

недоступна

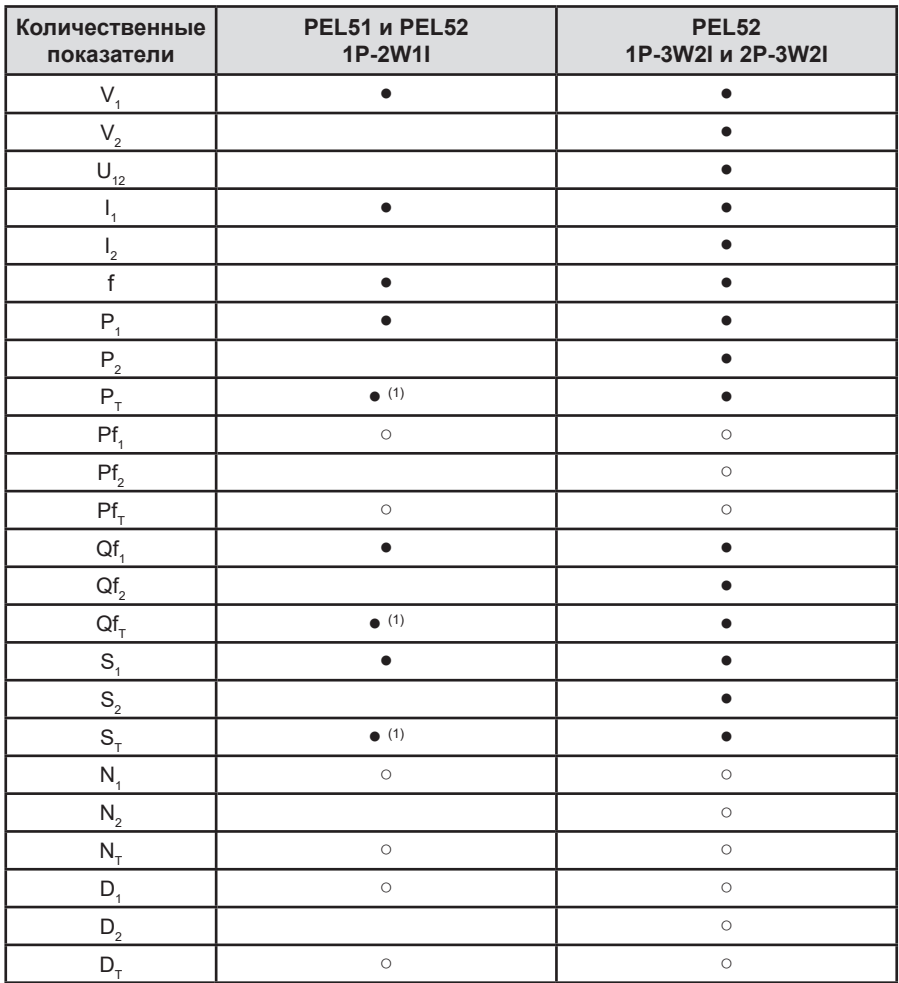

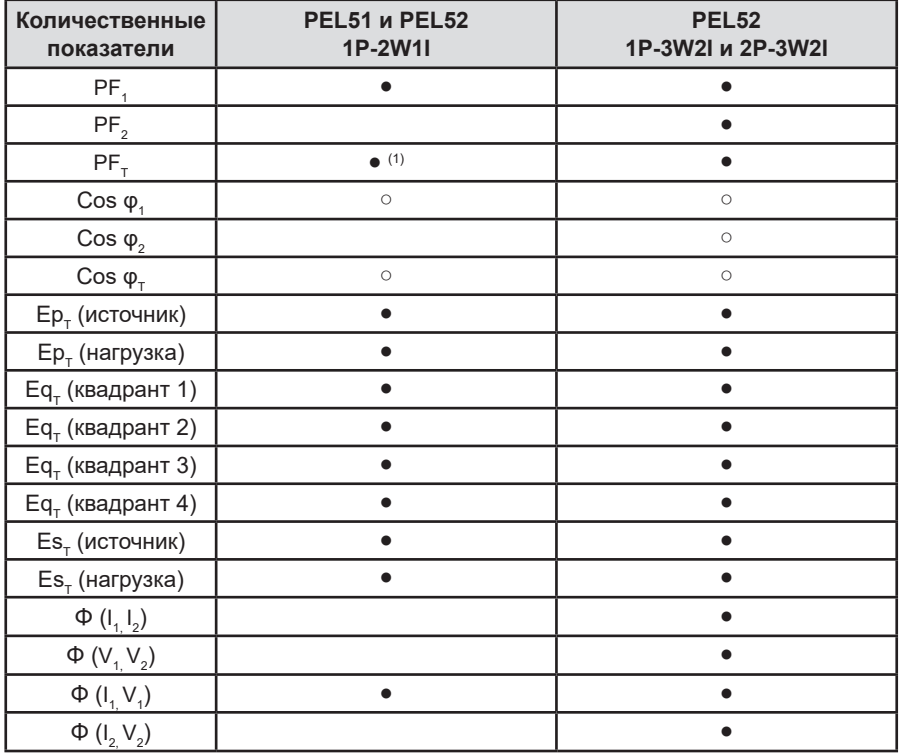

*Таблица 21*

(1)  $P_1 = P_p$   $Pf_1 = Pf_p$   $Qf_1 = Qf_p$   $N_1 = N_p$   $D_1 = D_p$   $S_1 = S_p$   $PF_1 = PF_p$  Cos  $\varphi_1 = \cos \varphi_1$ 

# <span id="page-52-0"></span>**9.7. ГЛОССАРИЙ**

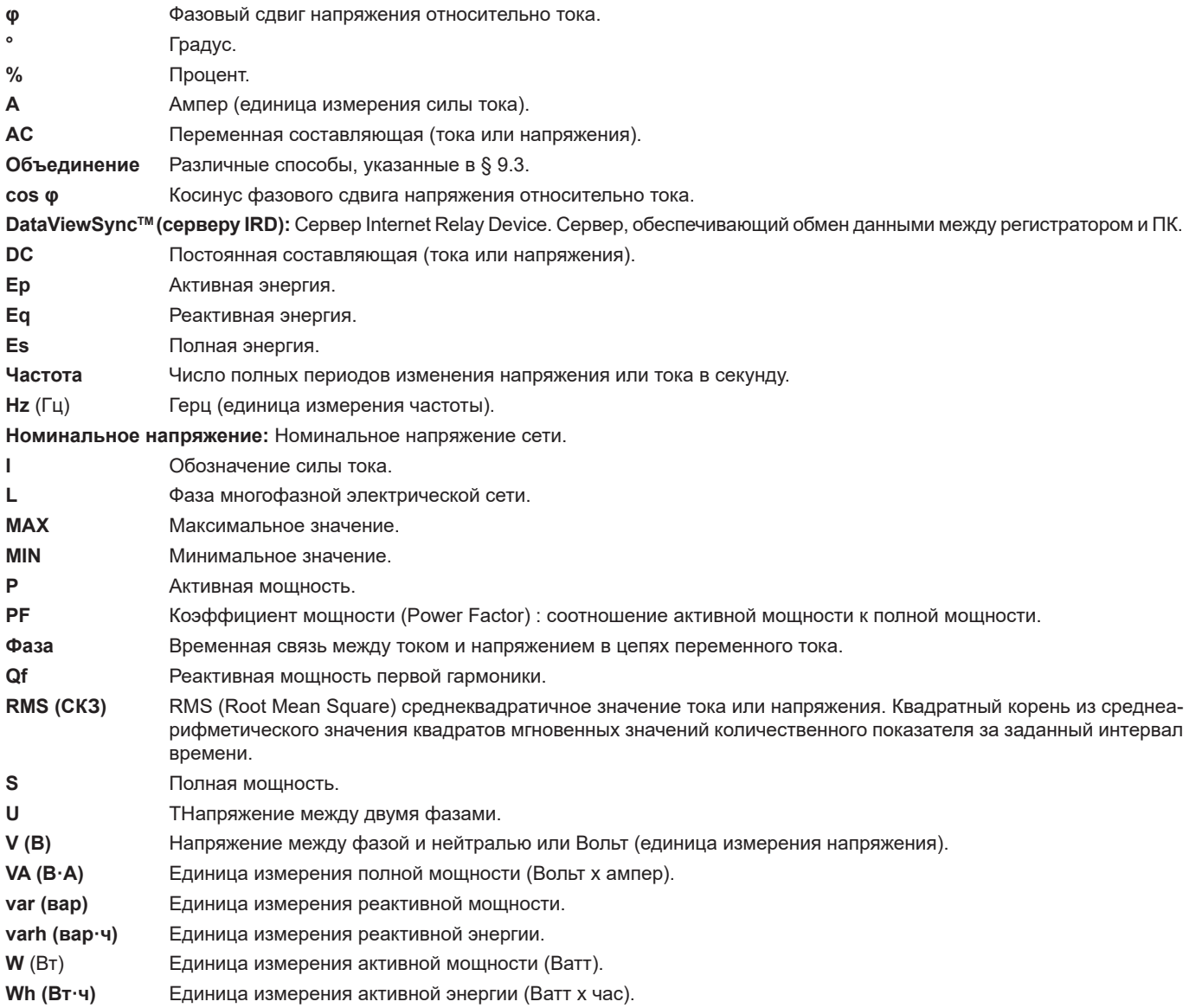

Приставки единиц измерения международной системы (СИ)

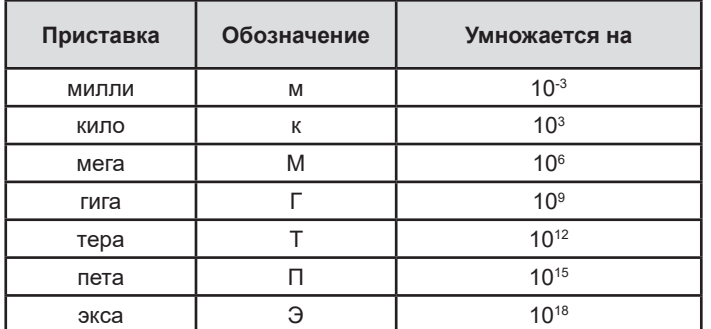

*Таблица 22*

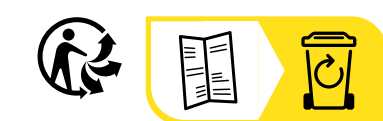

# **FRANCE Chauvin Arnoux**

12-16 rue Sarah Bernhardt 92600 Asnières-sur-Seine Tél : +33 1 44 85 44 85 Fax : +33 1 46 27 73 89 [info@chauvin-arnoux.com](mailto:info%40chauvin-arnoux.com?subject=) [www.chauvin-arnoux.com](http://www.chauvin-arnoux.com)

# **INTERNATIONAL Chauvin Arnoux**

Tél : +33 1 44 85 44 38 Fax : +33 1 46 27 95 69

# **Our international contacts**

www.chauvin-arnoux.com/contacts

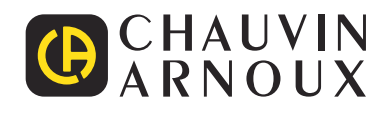